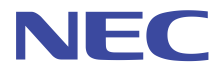

# データ利活用基盤サービス (FIWARE)

# アプリケーション開発ガイド

# データ分析参照編

第 2.0 版 2019 年 10 月

日本電気株式会社

データ利活用基盤-第 17-012 号

# 目次

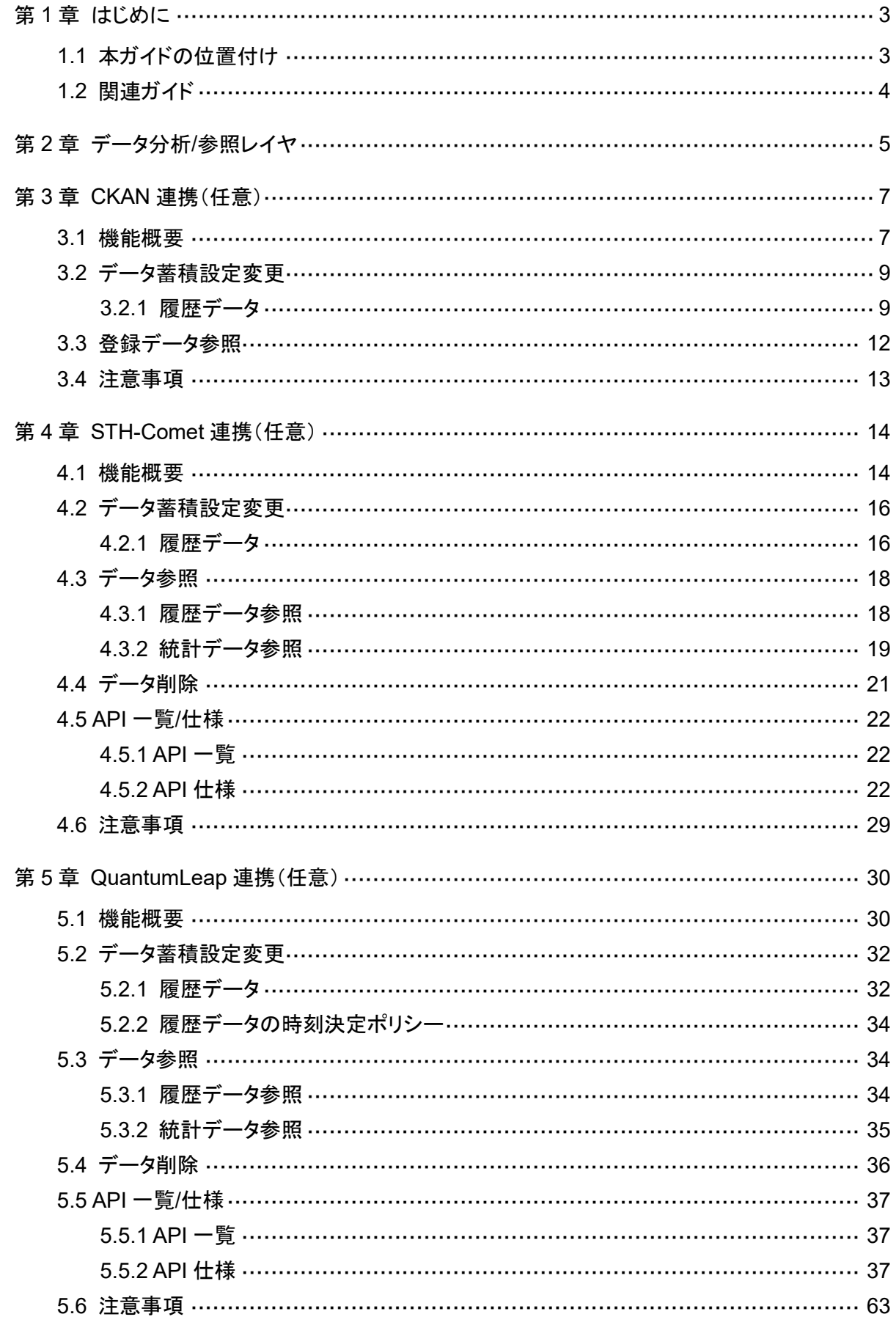

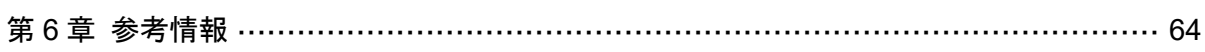

# 第1章 はじめに

# 1.1 本ガイドの位置付け

本ガイドは、データ利活用基盤サービス(FIWARE)における「データ分析/参照レイヤ」の開発ガ イドであり、データ分析/参照レイヤと連携するモジュールの開発者をターゲットとしています。 本ガイドに記載する内容は以下のとおりです。

- データ分析/参照レイヤが持つ機能(役割)
- データ分析/参照レイヤとの連携ガイド
- データ分析/参照レイヤの API 仕様

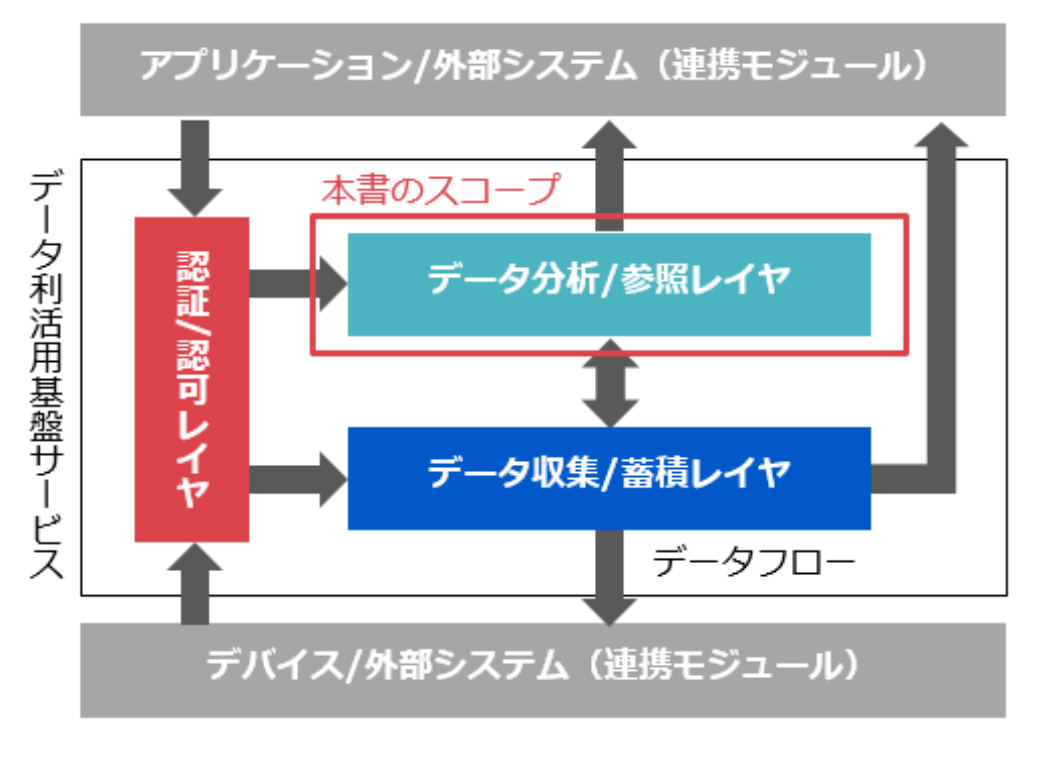

図 **1-1** 本ガイドの位置付け

本ガイドに掲載されている製品名やサービス名は、当社または各社、各団体の商標または登録 商標です。

# 1.2 関連ガイド

本ガイドの関連文書を以下に示します。

表 **1-1** 関連ガイド

| ガイド名                                             | 版数    |
|--------------------------------------------------|-------|
| データ利活用基盤サービス(FIWARE) アプリケーション開発ガイド               | 2.0 版 |
| データ利活用基盤サービス(FIWARE) アプリケーション開発ガイド<br>(認証認可編)    | 2.0 版 |
| データ利活用基盤サービス(FIWARE) アプリケーション開発ガイド<br>(データ収集蓄積編) | 2.0 版 |

# 第2章 データ分析/参照レイヤ

本章では、データ分析/参照レイヤが提供する機能(役割)について記載します。

データ分析/参照レイヤは、データ収集/蓄積レイヤに蓄積されたデータを分析/加工し、提供する (参照可能にする)のが役割であり、下記3つの主要コンポーネントで構成されます。

表 **2-1** 主要コンポーネント

| 主要コンポーネント                   | <b>ベース OSS</b>          | 概要                                                                                                    |
|-----------------------------|-------------------------|----------------------------------------------------------------------------------------------------|
| <b>CKAN</b>                 | CKAN                    | • ドキュメント、画像、Rest API などさまざまなデー<br>タリソースを蓄積<br>• データ収集/蓄積レイヤに蓄積されたデータをイ<br>ベントドリブンで CKAN に登録する機能<br>● 蓄積されたデータリソースを公開する Web サイト<br>を提供 |
| <b>STH-Comet</b><br>(Comet) | fiware-sth-comet        | • イベントドリブンで NGSI データを加工し、履歴情<br>報や統計情報を蓄積<br>● 蓄積された情報を参照する API を提供                                                                   |
| QuantumLeap<br>X            | ngsi-timeseries-<br>api | • イベントドリブンで NGSI データを加工し、履歴情<br>報や統計情報を蓄積<br>● 蓄積された情報を参照する API を提供                                                                   |

メモ

※印の機能は、Managed 版のみ利用することができます。

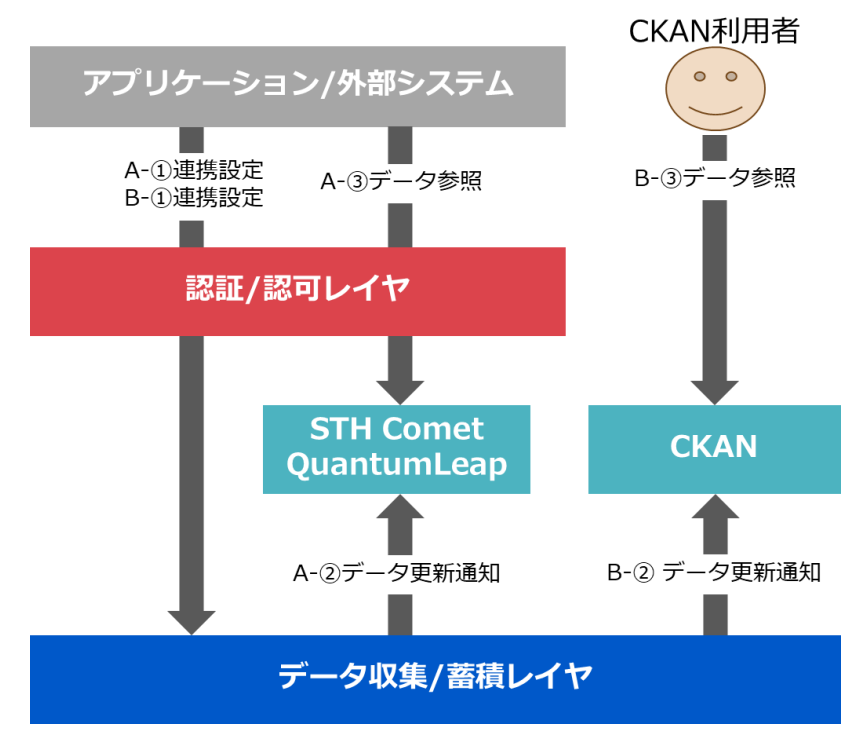

図 **2-1** 機能概要(データ分析**/**参照レイヤ)

「A-①連携設定」や「B-③データ参照」などを行う場合は認証/認可レイヤを経由する必要があり ますが、外部システムは認証/認可レイヤをほぼ意識することなく透過的にデータ分析/参照レイ ヤにアクセスすることが可能です。以降の章では、認証/認可レイヤを省略して記載します。

# 第3章 CKAN 連携(任意)

## 3.1 機能概要

CKAN は、ドキュメントや画像、Rest API (URL) などのコンテンツを登録/公開するための Web サイトであり、公開されたデータを地図やグラフ、表などさまざまな形式で閲覧することが可能で す。

データ利活用基盤サービス(FIWARE)では上記機能に加えて、データ収集/蓄積レイヤに蓄積 されたデータをイベントドリブンで CKAN に登録する機能を提供します。本ガイドでは CKAN バージョン 2.7.2 の情報を記載しています。

本章では CKAN とデータ収集/蓄積レイヤで連携を行う方法について記載します。

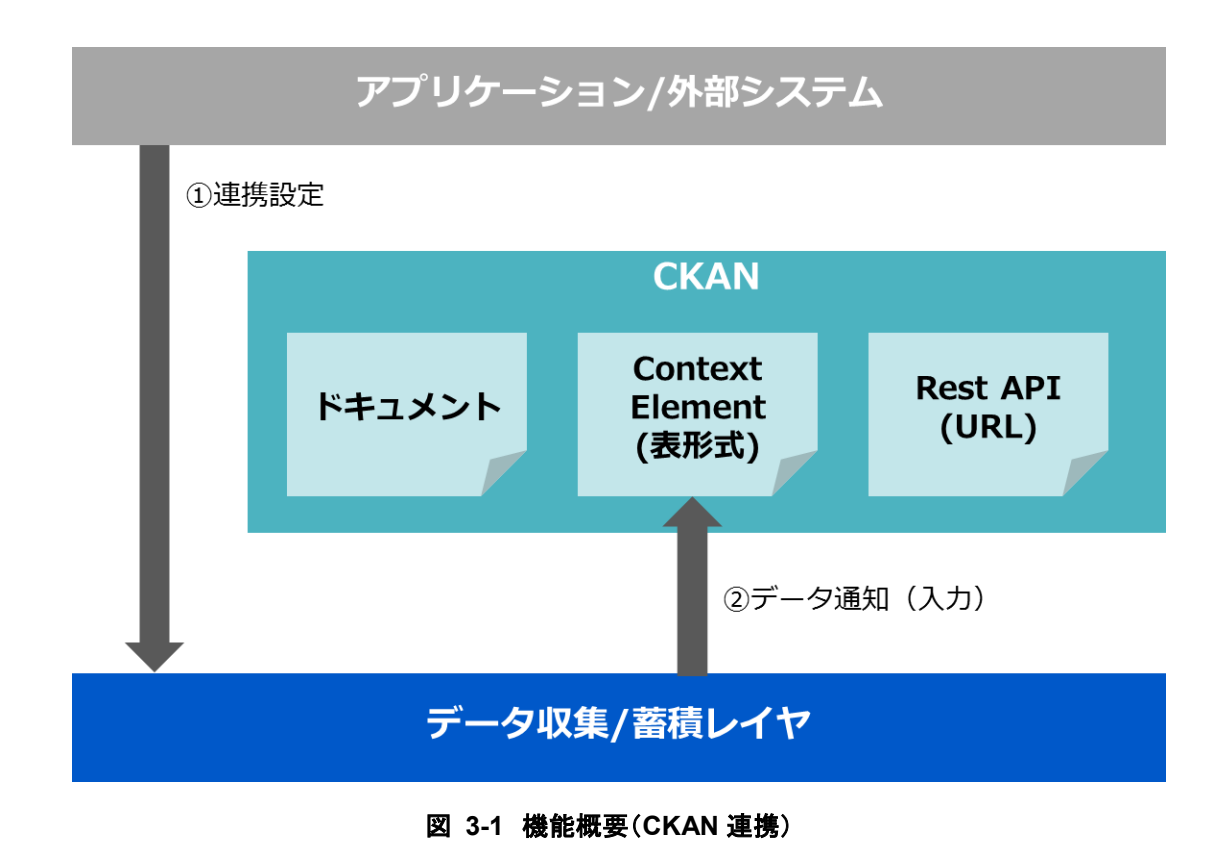

図 [3-2](#page-8-0) は、データ収集/蓄積レイヤとの連携シーケンスを表しています。

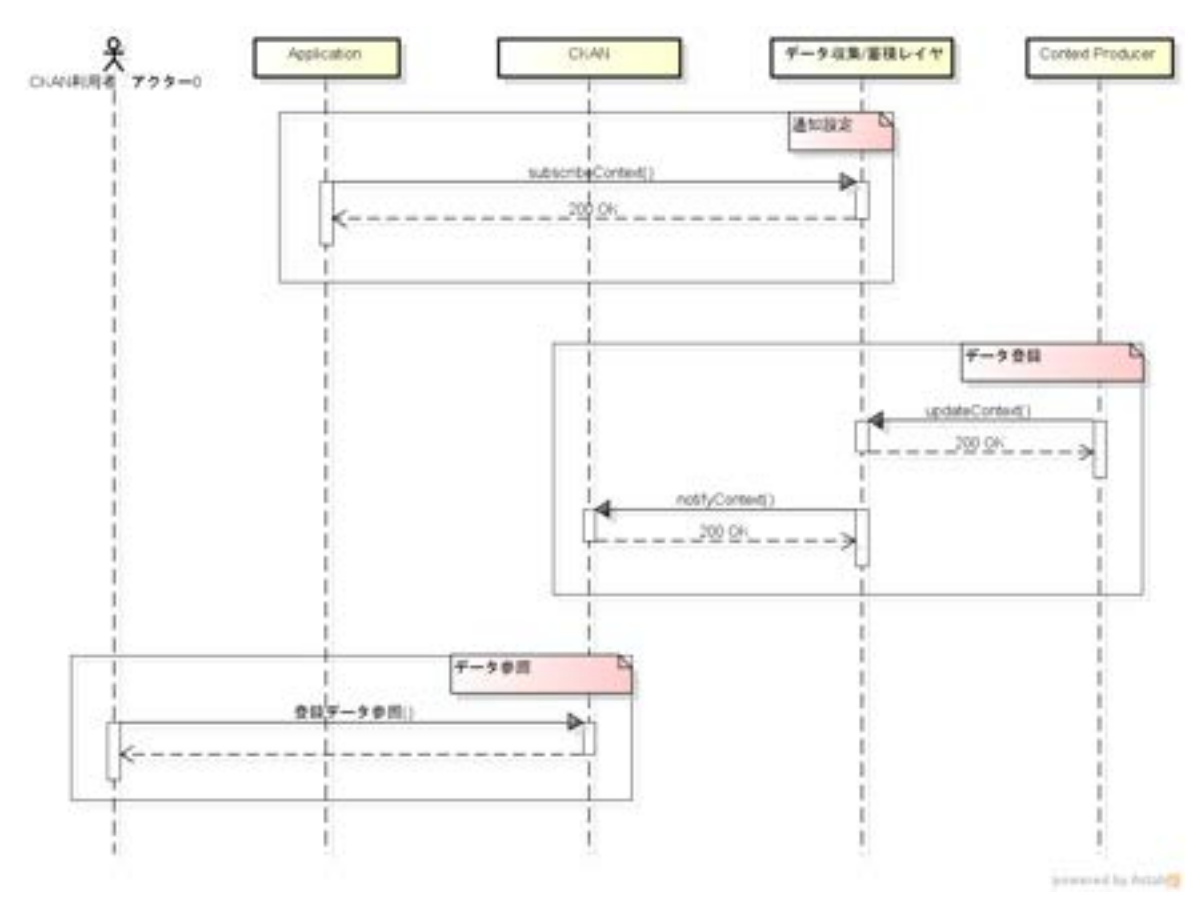

図 **3-2** 連携シーケンス(**CKAN** 連携)

<span id="page-8-0"></span>CKAN とデータ収集/蓄積レイヤを連携させるためには、まずデータ収集/蓄積レイヤに対する データ更新を CKAN に通知するための設定が必要です。通知設定には NGSI-10 の subscribeContext または NGSIv2 の subscriptions(POST)を利用します。

通知設定実行後にデータ収集/蓄積レイヤにてデータが登録/更新されると、CKAN に更新通知 が発行されデータが入力されます。データの更新は NGSI-10 の updateContext または NGSIv2 の entities(POST, PATCH, PUT)、更新通知は NGSI-10 の notifyContext を利用しま す。

CKAN では Context Element が加工され、表形式のデータとして登録されます。登録された データは CKAN の Web サイトで参照可能です。

# 3.2 データ蓄積設定変更

### 3.2.1 履歴データ

本章では、データ収集/蓄積レイヤから CKAN へのデータ通知設定(subscribeContext)に関して記載し ます。

以下に subcribeContext の一例を記載します。ボディ部分は json 形式で、通知先を表す reference に は「http://cygnus-ckan:5050/notify」という固定 URL を設定します。

通知設定については[、第](#page-64-0) 6 章 [参考情報](#page-64-0) [2] を参照してください。 <リクエスト>

```
(curl https://hostname/orion/v1.0/subscribeContext -s -S ¥
 --header 'Content-Type: application/json' ¥
 --header 'Accept: application/json' ¥
 --header 'Fiware-Service: servicename' ¥
 --header 'Fiware-ServicePath: /service/path' ¥
 --header 'Authorization: Bearer ${TOKEN}' ¥
    -d @- | python -mjson.tool) <<EOF
 {
       "entities": [
           {
                "type": "Room",
                "isPattern": "false",
                "id": "OfficeRoom"
           }
      ],
       "attributes": [
           "temperature"
      ],
       "reference": "http://cygnus-ckan:5050/notify",
       "duration": "PT1H",
       "notifyConditions": [
           {
                "type": "ONCHANGE",
                "condValues": [
                     "temperature"
  ]
           }
      ],
 "throttling": "PT1S"
 }
EOF
```
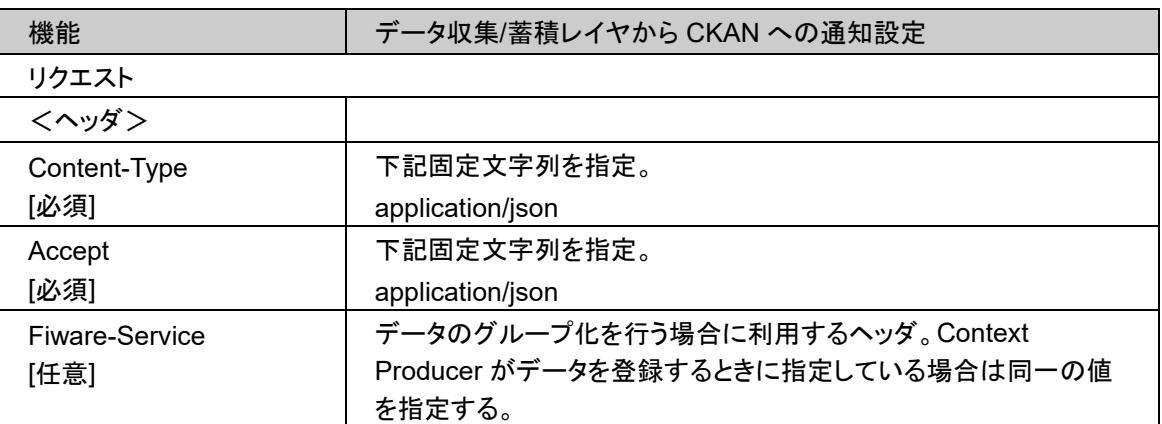

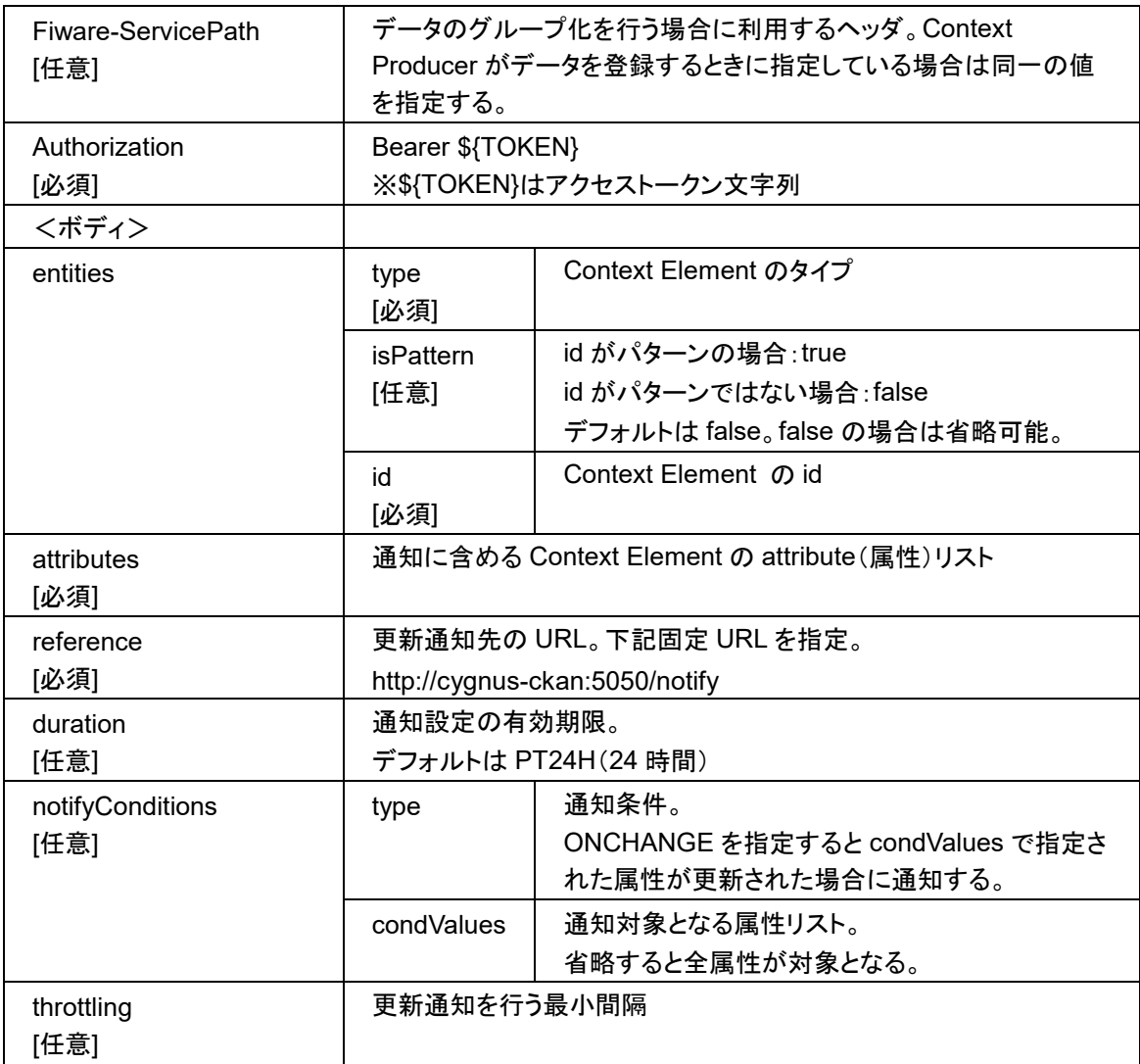

# 3.3 登録データ参照

データ収集/蓄積レイヤとの連携で登録されたデータは CKAN の Web サイトにて参照可能です。 Web サイト上で表示されるデータ名などは下記仕様に従います。

### **Fiware-Service** および **Fiware-ServicePath** が指定されている場合

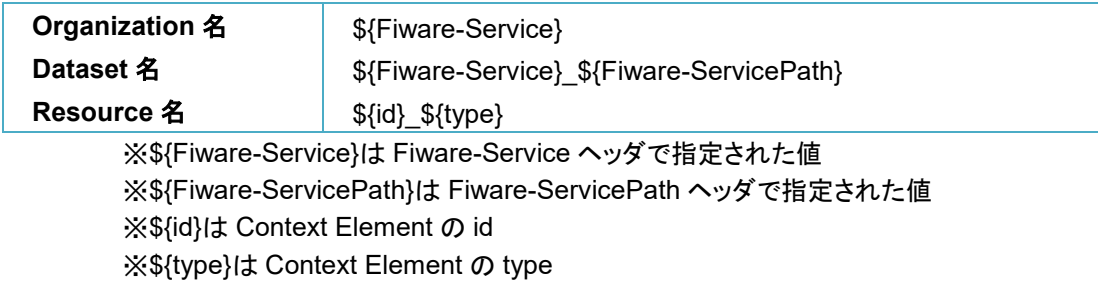

### **Fiware-Service** および **Fiware-ServicePath** が指定されていない場合

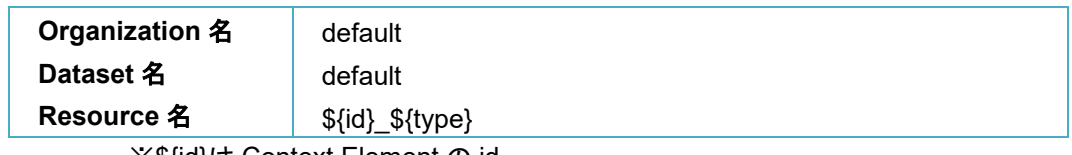

※\${id}は Context Element の id ※\${type}は Context Element の type

# 3.4 注意事項

### データ収集**/**蓄積レイヤに対するデータ更新を **CKAN** に通知するための設定の注意点

CKAN は NGSIv1 の notifyContext による通知にしか対応していないため、データ収集/蓄積レ イヤに対するデータ更新を CKAN に通知するための設定に NGSIv2 の subscriptions を使用 する場合、"attrsFormat"属性に"legacy"を指定し、NGSIv1 形式の通知が送信されるようにす る必要があります。詳細[は第](#page-64-0) 6 章 [参考情報](#page-64-0) [6]を参照してください。

# 第4章 STH-Comet 連携(任意)

# 4.1 機能概要

STH-Comet はデータ収集/蓄積レイヤに蓄積された Context Element の履歴データや統計 データ(合計や最大値など)を蓄積します。また、蓄積したデータを参照するための API を提供し ます。本ガイドでは STH-Comet バージョン 2.3.0 の情報を記載しています。

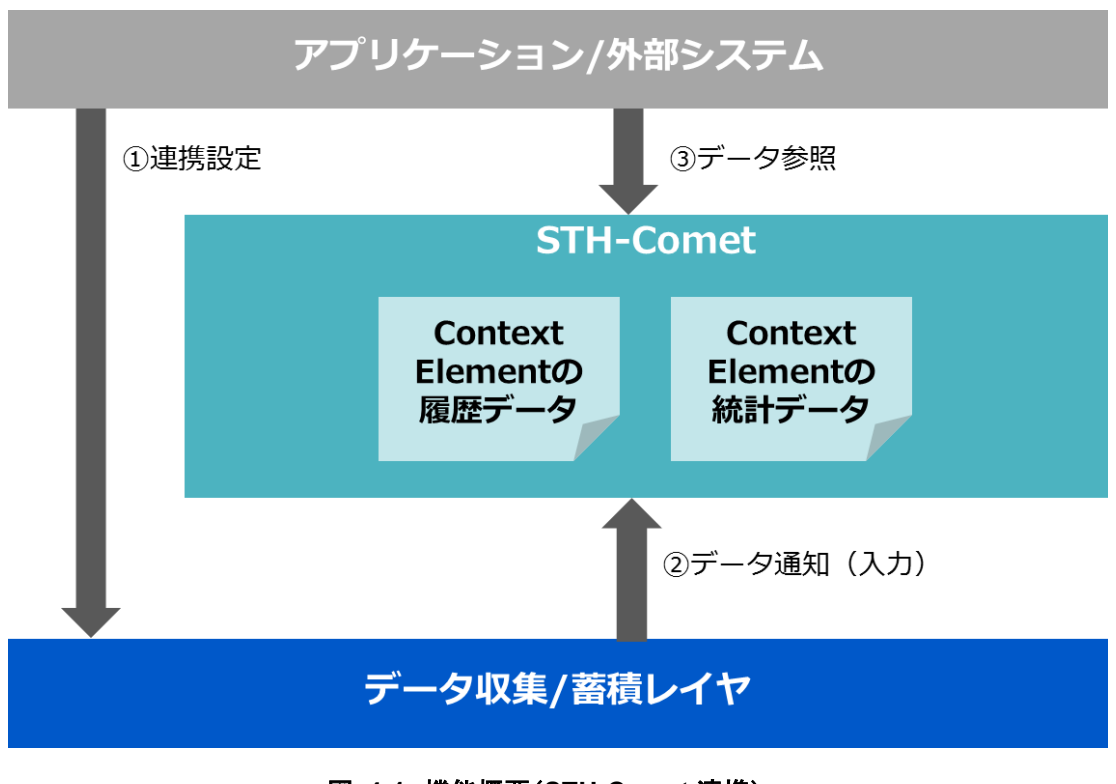

図 **4-1** 機能概要(**STH-Comet** 連携)

図 [4-2](#page-15-0) は、STH-Comet にデータを蓄積して参照するためのシーケンスを表しています。

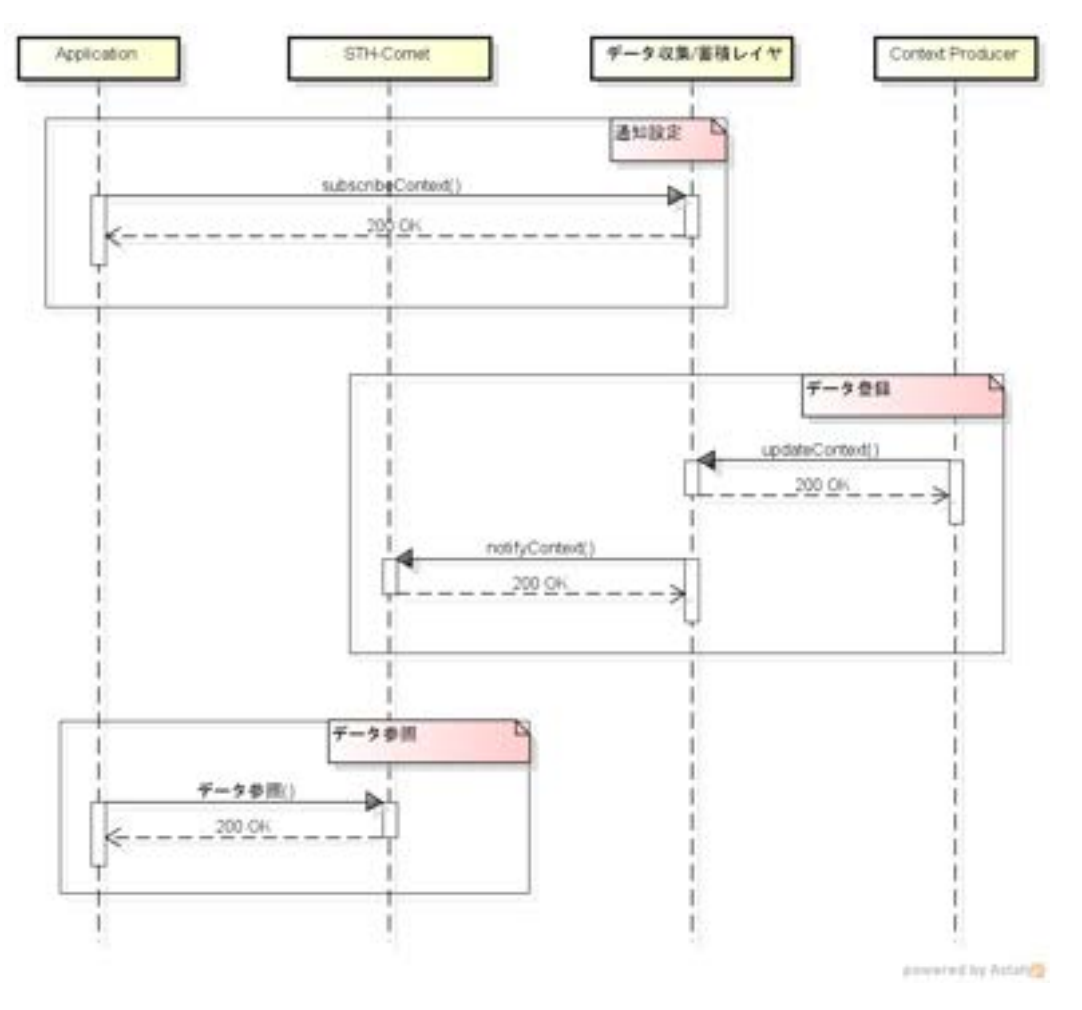

図 **4-2** 連携シーケンス(**STH-Comet** 連携)

<span id="page-15-0"></span>STH-Comet にデータを蓄積するためには、まずデータ収集/蓄積レイヤに対して通知設定を行 う必要があります。通知設定には NGSI-10 の subscribeContext または NGSIv2 の subscriptions を利用します。

通知設定実行後にデータ収集/蓄積レイヤにてデータが登録/更新されると、STH-Comet に更 新通知が発行されデータが入力されます。データの更新は NGSI-10 の updateContext または NGSIv2 の entities(POST, PATCH, PUT)、更新通知は NGSI-10 の notifyContext を利用しま す。

STH-Comet では Context Element が加工され、履歴および統計データとして登録されます。登 録されたデータは STH-Comet が提供する API を発行することで参照可能です。

# 4.2 データ蓄積設定変更

### 4.2.1 履歴データ

本章では、履歴データの通知設定(subscribeContext)に関して記載します。

以下に subcribeContext の一例を記載します。ボディ部分は json 形式で、通知先を表す reference に は「http://cygnus-comet:5050/notify」という固定 URL を設定します。

通知設定については[、第](#page-64-0) 6 章 [参考情報](#page-64-0) [2] を参照してください。 <リクエスト> ※\${TOKEN}はアクセストークン文字列

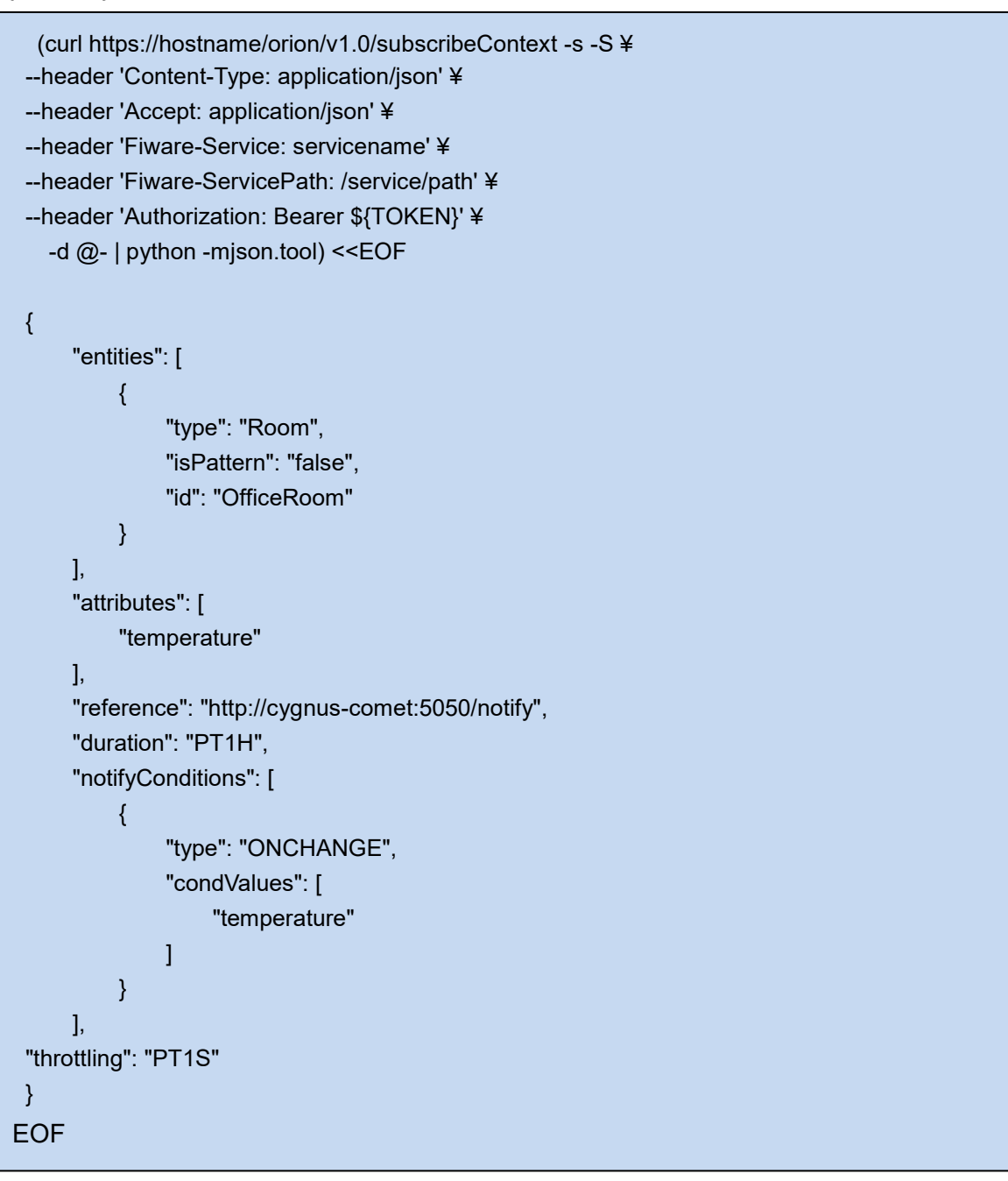

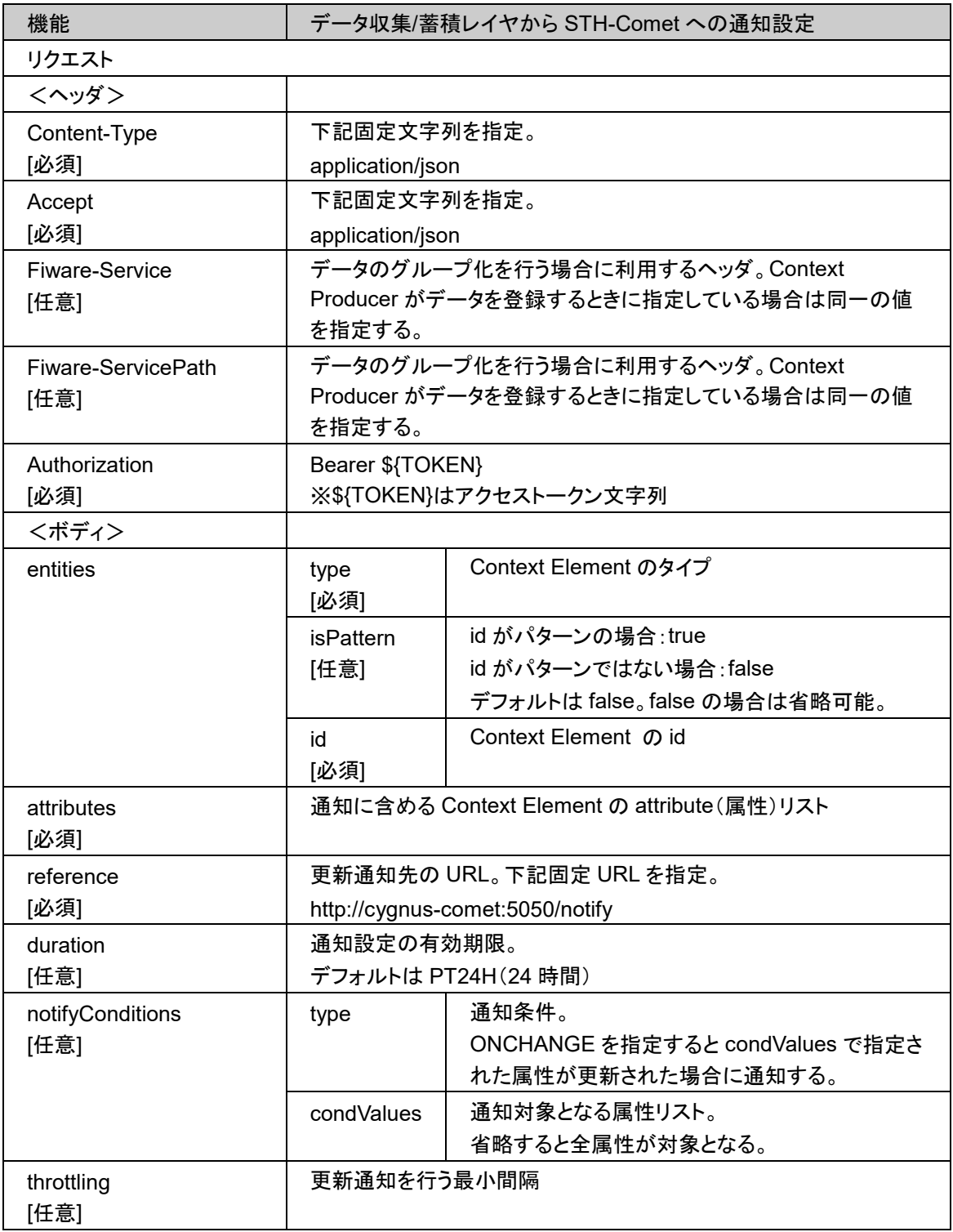

# 4.3 データ参照

データ参照については[、第](#page-64-0)6章 [参考情報](#page-64-0) [3][4] もあわせて参照してください。

### 4.3.1 履歴データ参照

本章では履歴データの参照方法に関して記載します。

以下は履歴データ参照 API の一例であり、参照したい Context Element (Context Entity) の type、id、attribute を指定しています。また、クエリパラメータにて 1 レスポンスに含まれる履歴 数やオフセット、履歴の範囲(時間)を指定することが可能です。

ヘッダに指定している Fiware-Service および Fiware-ServicePath は、元々データ収集/蓄積レ イヤにてデータのグループ化を行う場合に利用するヘッダで、Context Producer がデータを登 録するときに指定するケースがあります。

Context Producer がデータを登録したときに上記ヘッダが指定されている場合は STH-Comet で履歴データを参照するときに同一のヘッダを指定する必要があります。

Context Producer がデータを登録したときに上記ヘッダが指定されていない場合は Fiware-Service には「default」を Fiware-ServicePath には「/」を指定します。

<リクエスト>

※\${TOKEN}はアクセストークン文字列

**curl -s -X GET "https://hostname/comet/v1.0/contextEntities/type/car/id/car1/attributes/speed?hLimit=50& hOffset=0&dateFrom=2017-01-01T00:00:00Z&dateTo=2019-12-31T23:59:59Z" ¥ --header "Content-Type: application/json" ¥ --header "Fiware-Service: default" ¥ --header "Fiware-ServicePath: /" ¥ --header "Accept: application/json" ¥ --header "Authorization: Bearer \${TOKEN}" ¥ | python -mjson.tool** 

<レスポンス>

```
{
       "contextResponses": [
             {
                    "contextElement": {
                           "attributes": [
<b><i>{ \sim }
                                         "name": "speed",
                                         "values": [
{ \{ \} \{ \} \{ \} \{ \} \{ \} \{ \} \{ \} \{ \} \{ \} \{ \} \{ \} \{ \} \{ \} \{ \} \{ \} \{ \} \{ \} \{ \} \{ \} \{ \} \{ \} \{  "attrType": "integer",
                                                     "attrValue": "40",
```

```
 "recvTime": "2017-03-25T09:43:47.011Z"
\{ \}, \{ \}, \{ \}, \{ \}, \{ \}, \{ \}, \{ \}, \{ \}, \{ \}, \{ \}, \{ \}, \{ \}, \{ \}, \{ \}, \{ \}, \{ \}, \{ \}, \{ \}, \{ \}, \{ \}, {
                                    "attrType": "integer",
                                  "attrValue": "50",
                                    "recvTime": "2017-03-25T09:43:48.151Z"
 },
                              {
                                    "attrType": "integer",
                                  "attrValue": "60",
                                  "recvTime": "2017-03-25T09:43:49.232Z"
 }
 ]
 }
 ],
                  "id": "car1",
                  "isPattern": false,
                  "type": "car"
             },
             "statusCode": {
                  "code": "200",
                  "reasonPhrase": "OK"
             }
         }
    ]
}
```
### 4.3.2 統計データ参照

本章では統計データの参照方法に関して記載します。

以下は統計データ参照 API の一例であり、参照したい Context Element (Context Entity) の type、id、attribute を指定しています。また、クエリパラメータにて統計タイプ(下記の例では「合 計」)や分解能(下記の例では「分」)、統計算出の対象範囲(時間)を指定することが可能です。

ヘッダに指定している Fiware-Service および Fiware-ServicePath は、元々データ収集/蓄積レ イヤにてデータのグループ化を行う場合に利用するヘッダで、Context Producer がデータを登 録するときに指定するケースがあります。

Context Producer がデータを登録したときに上記ヘッダが指定されている場合は STH-Comet で統計データを参照するときに同一のヘッダを指定する必要があります。

Context Producer がデータを登録したときに上記ヘッダが指定されていない場合は Fiware-Service には「default」を Fiware-ServicePath には「/」を指定します。

<リクエスト>

※\${TOKEN}はアクセストークン文字列

**curl -s -X GET "https://hostname/comet/v1.0/contextEntities/type/car/id/car1/attributes/speed?aggrMethod=su m&aggrPeriod=minute&dateFrom=2017-01-01T00:00:00Z&dateTo=2019-12-31T23:59:59Z" ¥ --header "Content-Type: application/json" ¥ --header "fiware-service: default" ¥ --header "fiware-servicePath: /" ¥ --header "Accept: application/json" ¥ --header "Authorization: Bearer \${TOKEN}" ¥ | python -mjson.tool** 

<レスポンス>

```
{
      "contextResponses": [
          {
               "contextElement": {
                    "attributes": [
<b>{
                              "name": "speed",
                              "values": [
{ \{ \} \{ \} \{ \} \{ \} \{ \} \{ \} \{ \} \{ \} \{ \} \{ \} \{ \} \{ \} \{ \} \{ \} \{ \} \{ \} \{ \} \{ \} \{ \} \{ \} \{ \} \{  "_id": {
                                             "attrName": "speed",
                                           "origin": "2017-03-25T09:00:00.000Z",
                                            "resolution": "minute"
\{a,b,c\} , we have a set of \{b,c\} , \{b,c\} , \{b,c\} , \{c,c\} , \{c,c\} , \{c,c\} , \{c,c\} , \{c,c\} , \{c,c\} , \{c,c\} , \{c,c\} , \{c,c\} , \{c,c\} , \{c,c\} , \{c,c\} , \{c,c\} , \{c,c\} , \{c,c"points": [
 {
                                                 "offset": 43,
                                                 "samples": 1,
                                                "sum": 220
 }
 ]
 }
 ]
 }
 ],
                    "id": "car1",
                    "isPattern": false,
                    "type": "car"
               },
               "statusCode": {
                    "code": "200",
                    "reasonPhrase": "OK"
               }
          }
     ]
}
```
# 4.4 データ削除

データ削除については[、第](#page-64-0) 6 章 [参考情報](#page-64-0) [5] を参照してください。

# 4.5 API 一覧/仕様

API 一覧/仕様については[、第](#page-64-0) 6 章 [参考情報](#page-64-0) [1] もあわせて参照してください。

# 4.5.1 API 一覧

#### 表 **4-1 API** 一覧(**STH-Comet**)

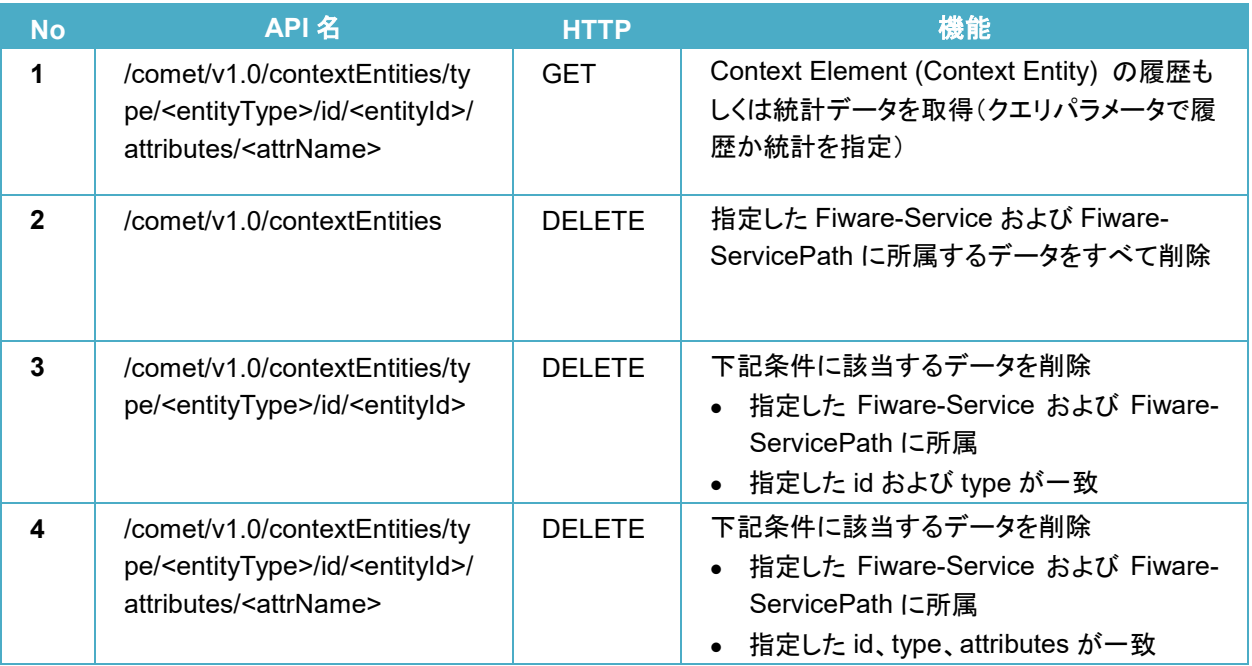

※API 名中の/comet/v1.0 は、/comet/v1 としても利用可能です。

# 4.5.2 API 仕様

### **/comet/v1.0/contextEntities**(履歴データ)

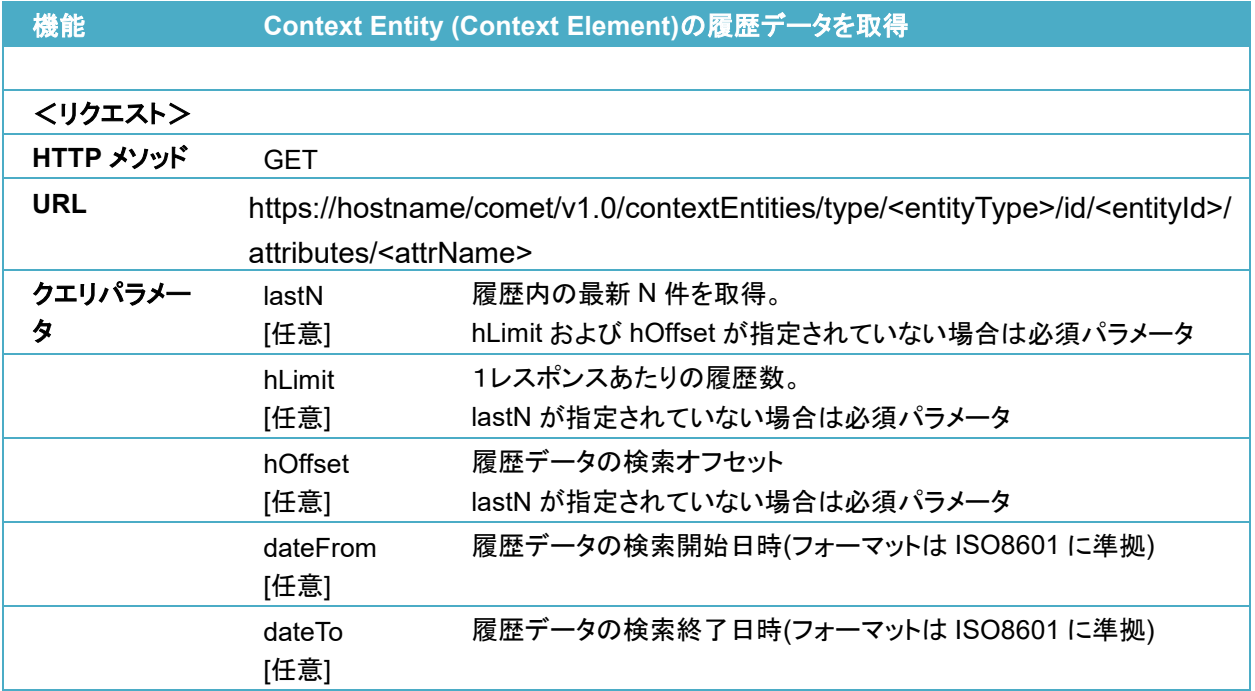

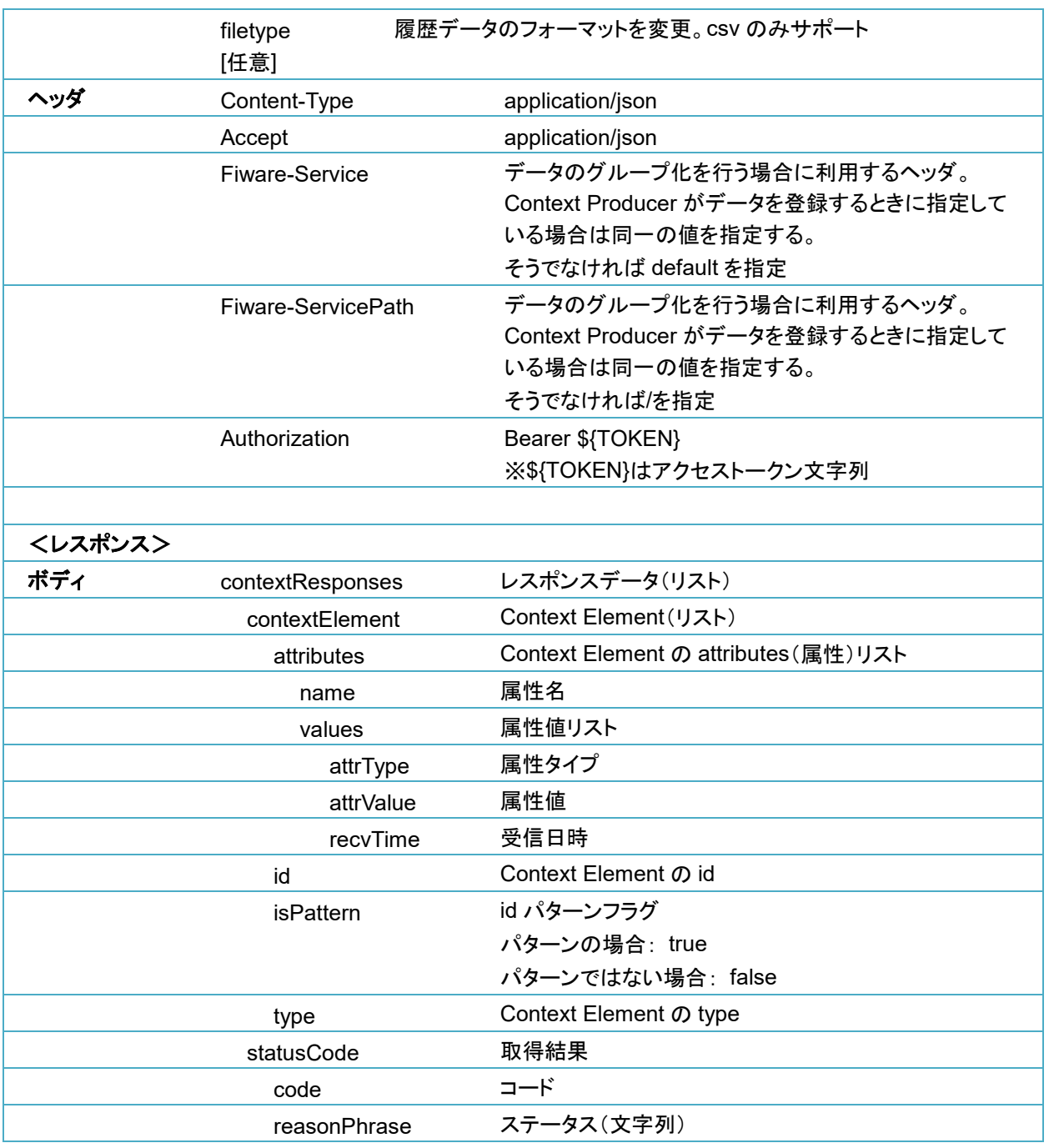

<リクエスト>

※\${TOKEN}はアクセストークン文字列

#### **(curl -X GET**

**"https://hostname/comet/v1.0/contextEntities/type/car/id/car1/attributes/speed¥ ?hLimit=5&hOffset=0&dateFrom=2017-01-01T00:00:00Z&dateTo=2019-12- 31T23:59:59Z" ¥ -s -S -k ¥ --header 'Content-Type: application/json' ¥ --header 'fiware-service: default' ¥**

**--header 'fiware-servicePath: /' ¥ --header 'Accept: application/json' ¥ --header "Authorization: Bearer \${TOKEN}" ¥ | python -m json.tool ¥ )**

```
<レスポンス>
```

```
{
      "contextResponses": [
           {
                 "contextElement": {
                       "attributes": [
<b>{
                                 "name": "speed",
                                 "values": [
{ \{ \} \{ \} \{ \} \{ \} \{ \} \{ \} \{ \} \{ \} \{ \} \{ \} \{ \} \{ \} \{ \} \{ \} \{ \} \{ \} \{ \} \{ \} \{ \} \{ \} \{ \} \{  "attrType": "integer",
                                           "attrValue": "40",
                                           "recvTime": "2019-05-30T09:20:49.428Z"
\{ \}, \{ \}, \{ \}, \{ \}, \{ \}, \{ \}, \{ \}, \{ \}, \{ \}, \{ \}, \{ \}, \{ \}, \{ \}, \{ \}, \{ \}, \{ \}, \{ \}, \{ \}, \{ \}, \{ \}, {
                                            "attrType": "integer",
                                           "attrValue": "50",
                                            "recvTime": "2019-05-30T09:20:54.676Z"
 }
 ]
 }
                      ],
                       "id": "car1",
                       "isPattern": false,
                       "type": "car"
                 },
                 "statusCode": {
                       "code": "200",
                       "reasonPhrase": "OK"
                 }
           }
      ]
}
```
### **/comet/v1.0/contextEntities**(統計データ)

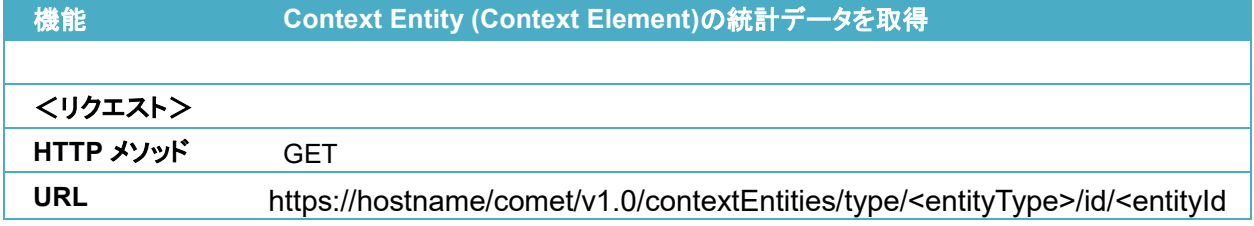

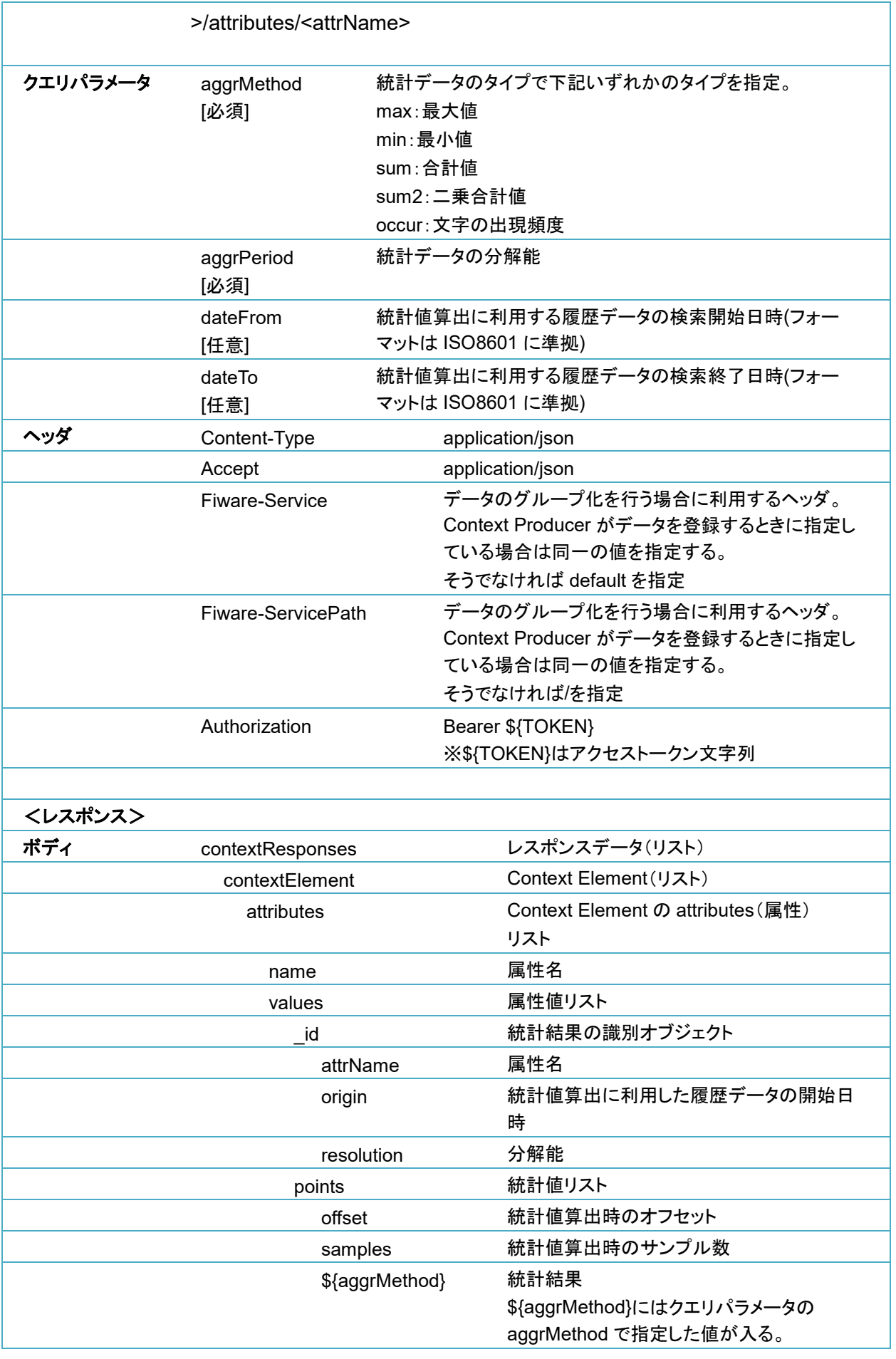

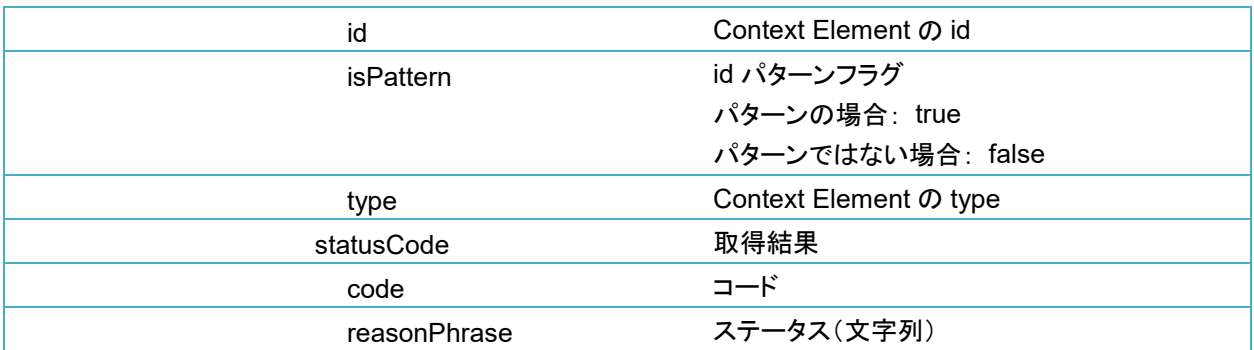

<リクエスト>

※\${TOKEN}はアクセストークン文字列

**(curl -X GET** 

**"https://hostname/comet/v1.0/contextEntities/type/car/id/car1/attributes/speed?¥ aggrMethod=sum&aggrPeriod=hour&dateFrom=2017-01- 01T00:00:00Z&dateTo=2019-12-31T23:59:59Z" ¥ -s -S -k ¥ --header 'Content-Type: application/json' ¥ --header 'fiware-service: default' ¥ --header 'fiware-servicePath: /' ¥ --header 'Accept: application/json' ¥ --header "Authorization: Bearer \${TOKEN}" ¥ | python -m json.tool ¥ )**

<レスポンス>

```
{
       "contextResponses": [
             {
                    "contextElement": {
                           "attributes": [
<b><i>{
                                       "name": "speed",
                                       "values": [
 {
                                                    "_id": {
                                                           "attrName": "speed",
                                                          "origin": "2019-05-30T00:00:00.000Z",
                                                           "resolution": "hour"
\{ \cdot \}, \{ \cdot \}, \{ \cdot \}, \{ \cdot \}, \{ \cdot \}, \{ \cdot \}, \{ \cdot \}, \{ \cdot \}, \{ \cdot \}, \{ \cdot \}, \{ \cdot \}, \{ \cdot \}, \{ \cdot \}, \{ \cdot \}, \{ \cdot \}, \{ \cdot \}, \{ \cdot \}, \{ \cdot \}, \{ \cdot \}, \{ \cdot \}, \{ \cdot \}, \{ \cdot \}, "points": [
 {
                                                                  "offset": 9,
                                                                 "samples": 2,
                                                                 "sum": 90
```
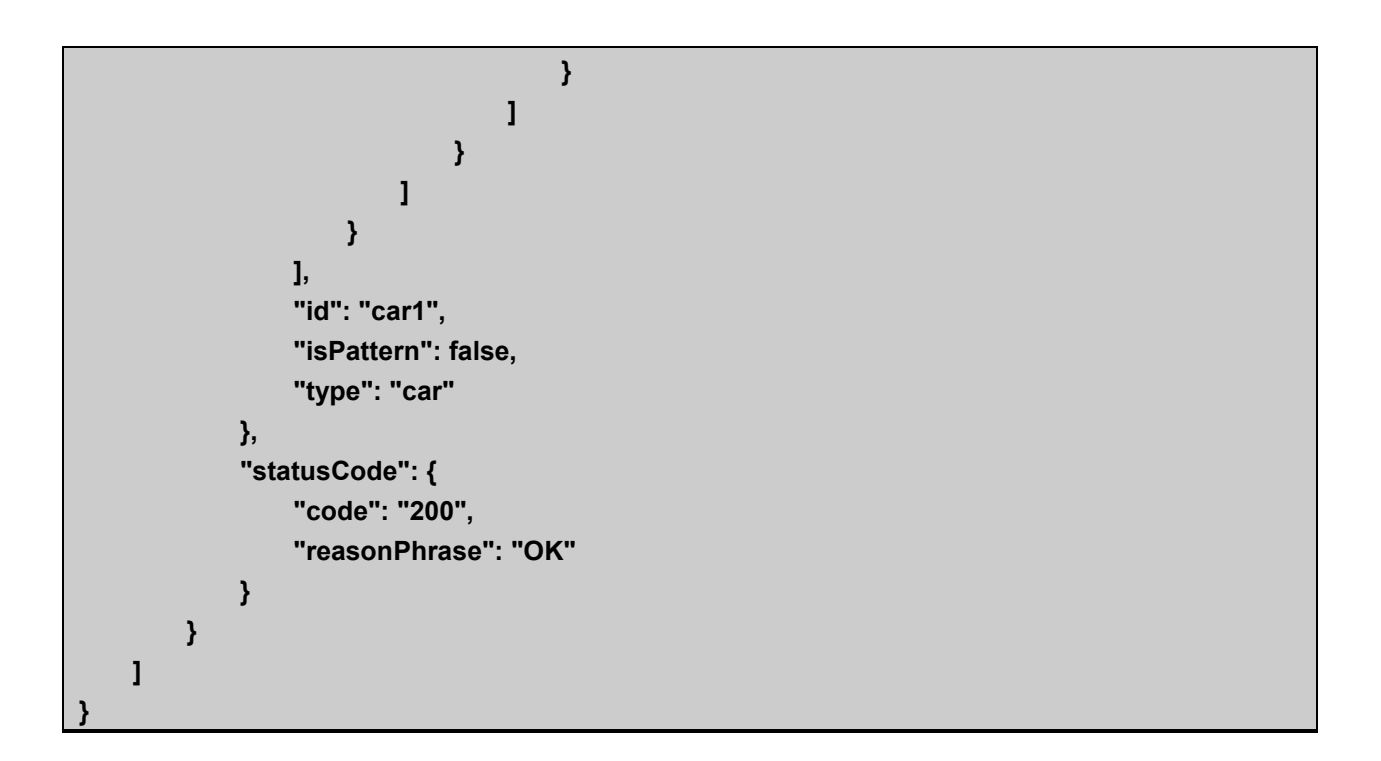

### 付録A **/comet/v1.0/contextEntities (**データ削除**)**

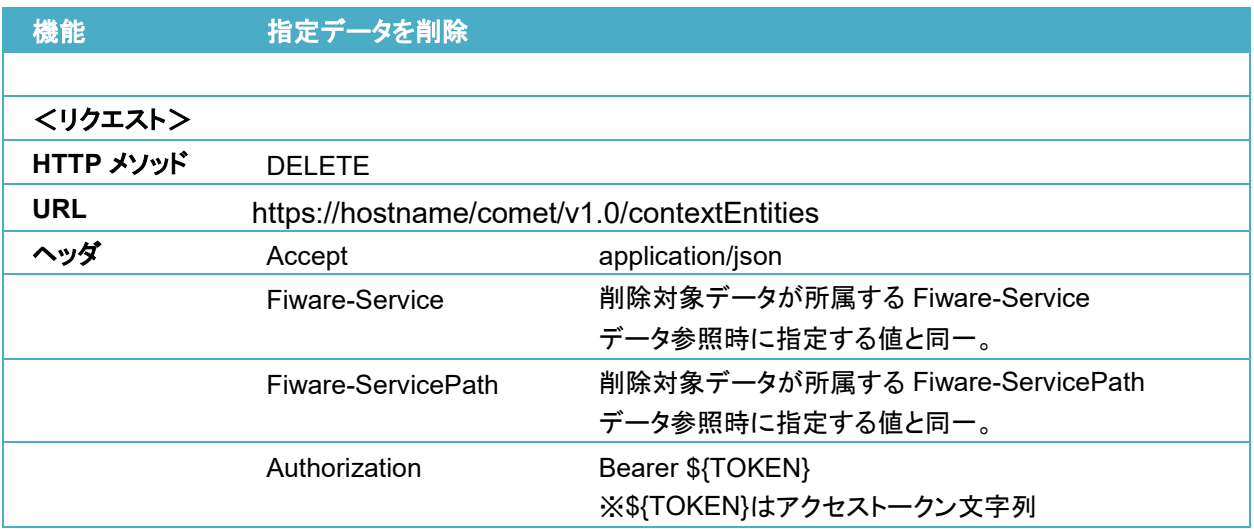

curl コマンド実行例:

<リクエスト>

**)**

※\${TOKEN}はアクセストークン文字列

**(curl -X DELETE "https://hostname/comet/v1.0/contextEntities" -s -S -k ¥**

**--header 'Content-Type: application/json' ¥**

**--header 'fiware-service: default' ¥**

**--header 'fiware-servicePath: /' ¥**

**--header 'Accept: application/json' ¥**

**--header "Authorization: Bearer \${TOKEN}" ¥**

### **/comet/v1.0/contextEntities/type/<entityType>/id/<entityId>** (データ削除)

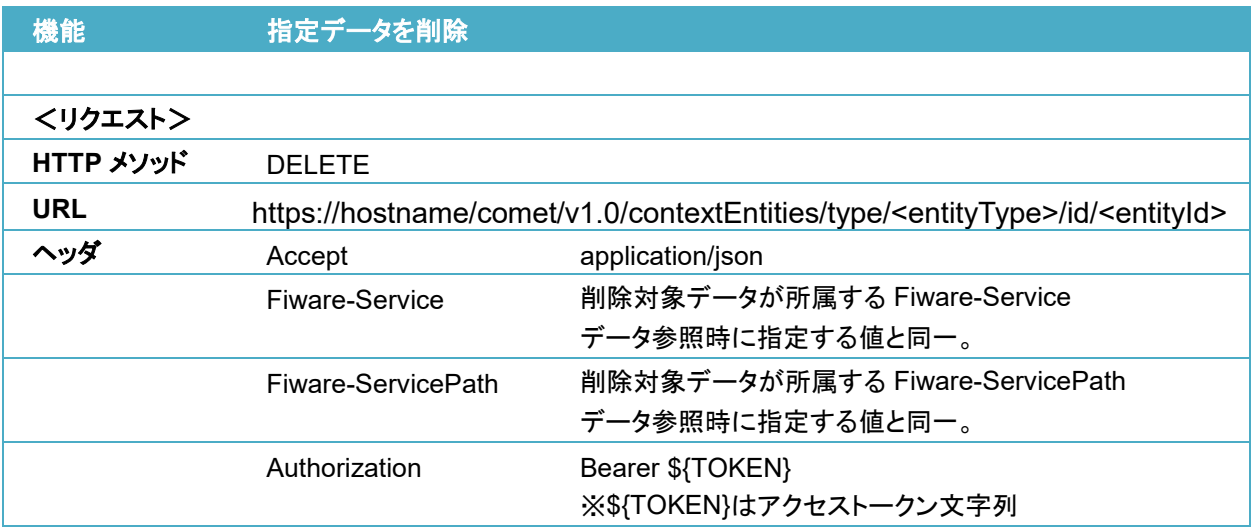

curl コマンド実行例:

<リクエスト>

**)**

※\${TOKEN}はアクセストークン文字列

**(curl -X DELETE "https://hostname/comet/v1.0/contextEntities/type/car/id/car1" -s -S -k ¥**

**--header 'Content-Type: application/json' ¥**

**--header 'fiware-service: default' ¥**

**--header 'fiware-servicePath: /' ¥**

**--header 'Accept: application/json' ¥**

**--header "Authorization: Bearer \${TOKEN}" ¥**

### **/comet/v1.0/contextEntities/type/<entityType>/id/<entityId>/attributes/<attrName>**  (データ削除)

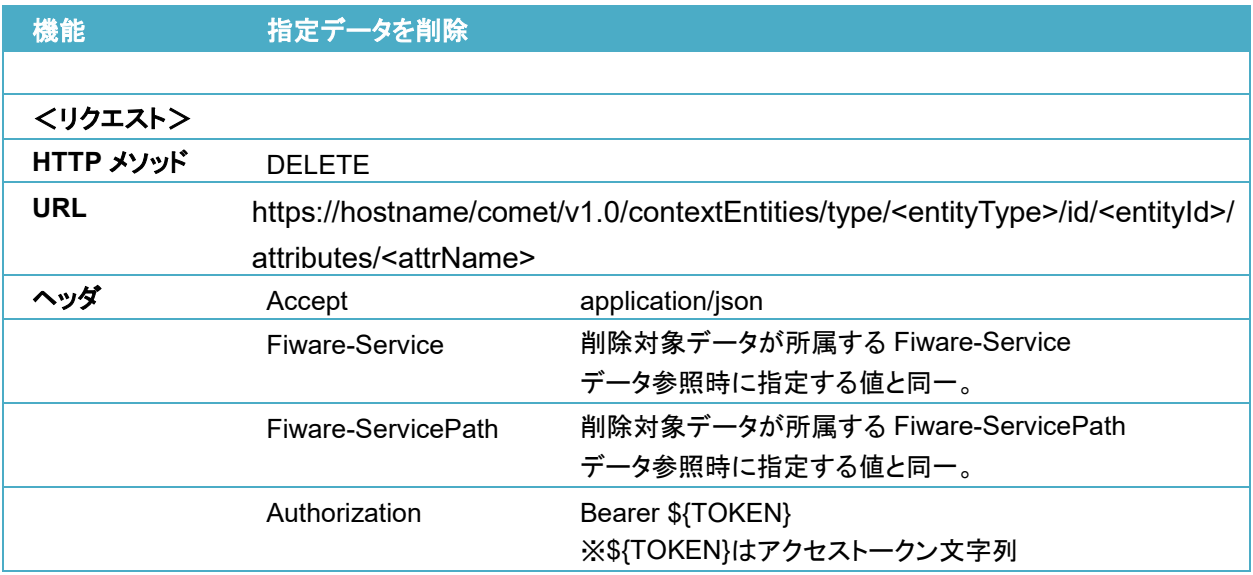

<リクエスト>

※\${TOKEN}はアクセストークン文字列

#### **(curl -X DELETE**

**"https://hostname/comet/v1.0/contextEntities/type/car/id/car1/attributes/speed" -s -S -k ¥**

**--header 'Content-Type: application/json' ¥**

**--header 'fiware-service: default' ¥ --header 'fiware-servicePath: /' ¥**

**--header 'Accept: application/json' ¥**

**--header "Authorization: Bearer \${TOKEN}" ¥**

# 4.6 注意事項

**)**

### データ収集**/**蓄積レイヤに対するデータ更新を **STH-Comet** に通知するための設定の注意点

STH-Comet は NGSIv1 の notifyContext による通知にしか対応していないため、データ収集/ 蓄積レイヤに対するデータ更新を STH-Comet に通知するための設定に NGSIv2 の subscriptions を使用する場合、"attrsFormat"属性に"legacy"を指定し、NGSIv1 形式の通知が 送信されるようにする必要があります。詳細[は第](#page-64-0) 6 章 [参考情報](#page-64-0) [6]を参照してください。

# 第5章 QuantumLeap 連携(任意)

#### メモ

QuantumLeap は、Managed 版のみ利用することができます。

# 5.1 機能概要

QuantumLeap はデータ収集/蓄積レイヤに蓄積された Context Element の履歴データや統計 データ(合計や平均など)を蓄積します。また、蓄積したデータを参照するための API を提供しま す。

STH-Comet では蓄積したデータを一度に取得できる単位は API に指定した単一の属性値の みですが、QuantumLeap では指定した Context Element の全ての属性値を取得できるなど、 用途に応じた API が複数用意されています。

本ガイドでは QuantumLeap バージョン 0.7.0 の情報を記載しています。

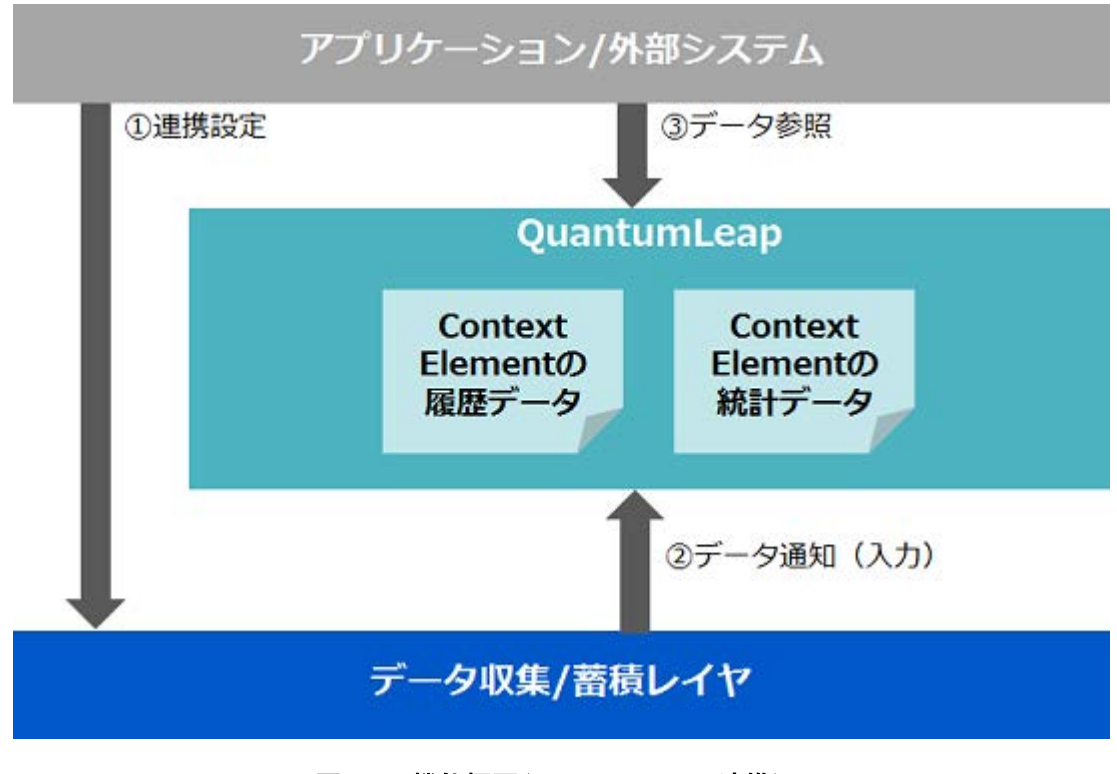

図 **5-1** 機能概要(**QuantumLeap** 連携)

図 [5-2](#page-31-0) は、QuantumLeap にデータを蓄積して参照するためのシーケンスを表しています。

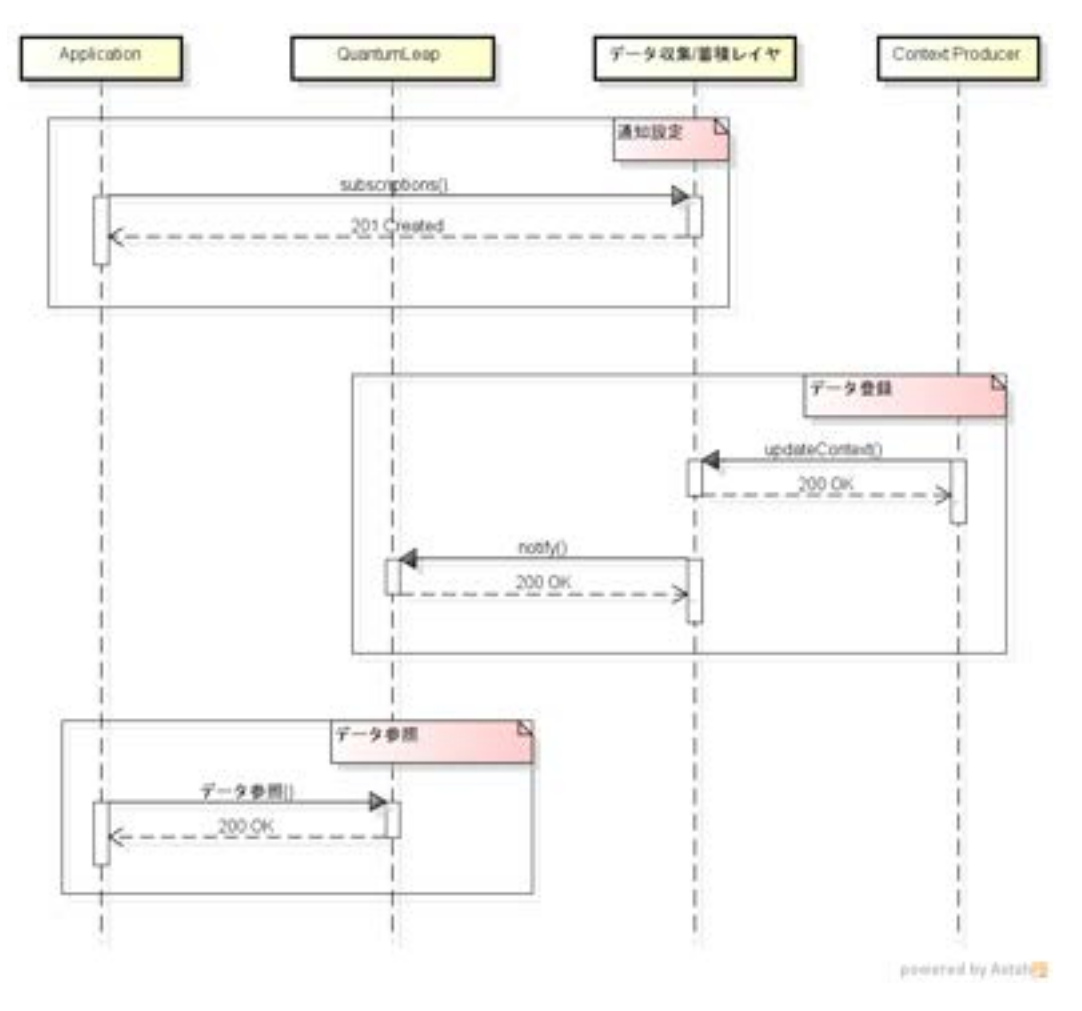

図 **5-2** 連携シーケンス(**QuantumLeap** 連携)

<span id="page-31-0"></span>QuantumLeap にデータを蓄積するためには、まずデータ収集/蓄積レイヤに対して通知設定を 行う必要があります。通知設定には NGSIv2 の subscriptions を利用します。

通知設定実行後にデータ収集/蓄積レイヤにてデータが登録/更新されると、QuantumLeap に 更新通知が発行されデータが入力されます。データの更新は NGSI-10 の updateContext また は NGSIv2 の entities(POST, PATCH, PUT)、更新通知は notify を利用します。

QuantumLeap では Context Element が加工され、履歴および統計データとして登録されます。 登録されたデータは QuantumLeap が提供する API を発行することで参照可能です。

# 5.2 データ蓄積設定変更

### 5.2.1 履歴データ

本章では、履歴データの通知設定(subscriptions)に関して記載します。

以下に subcriptions の一例を記載します。ボディ部分は json 形式で、通知先を表す notification には 「http://quantumleap:8668/v2/notify」という固定 URL を設定します。

通知設定については[、第](#page-64-0) 6 章 [参考情報](#page-64-0) [7] を参照してください。 <リクエスト> ※\${TOKEN}はアクセストークン文字列

```
(curl https://hostname/orion/v2.0/subscriptions -s -S ¥
--header 'Content-Type: application/json' ¥
--header 'Accept: application/json' ¥
--header 'Fiware-Service: servicename' ¥
--header 'Fiware-ServicePath: /service/path' ¥
--header 'Authorization: Bearer ${TOKEN}' ¥
 -d (\varpi) <<EOF
{
      "description": "One subscription to rule them all",
      "subject": {
        "entities": [
          {
             "id": "Room-1",
             "type": "Room"
          }
        ],
        "condition": {
           "attrs": [
             "temperature"
          ],
           "expression": {
             "q": "temperature>40"
          }
        }
     },
      "notification": {
        "http": {
           "url": "http://quantumleap:8668/v2/notify"
        },
```

```
 "attrs": [
            "temperature"
       \mathbf{I} },
       "expires": "2016-04-05T14:00:00.00Z",
       "throttling": 5
   }
EOF
```
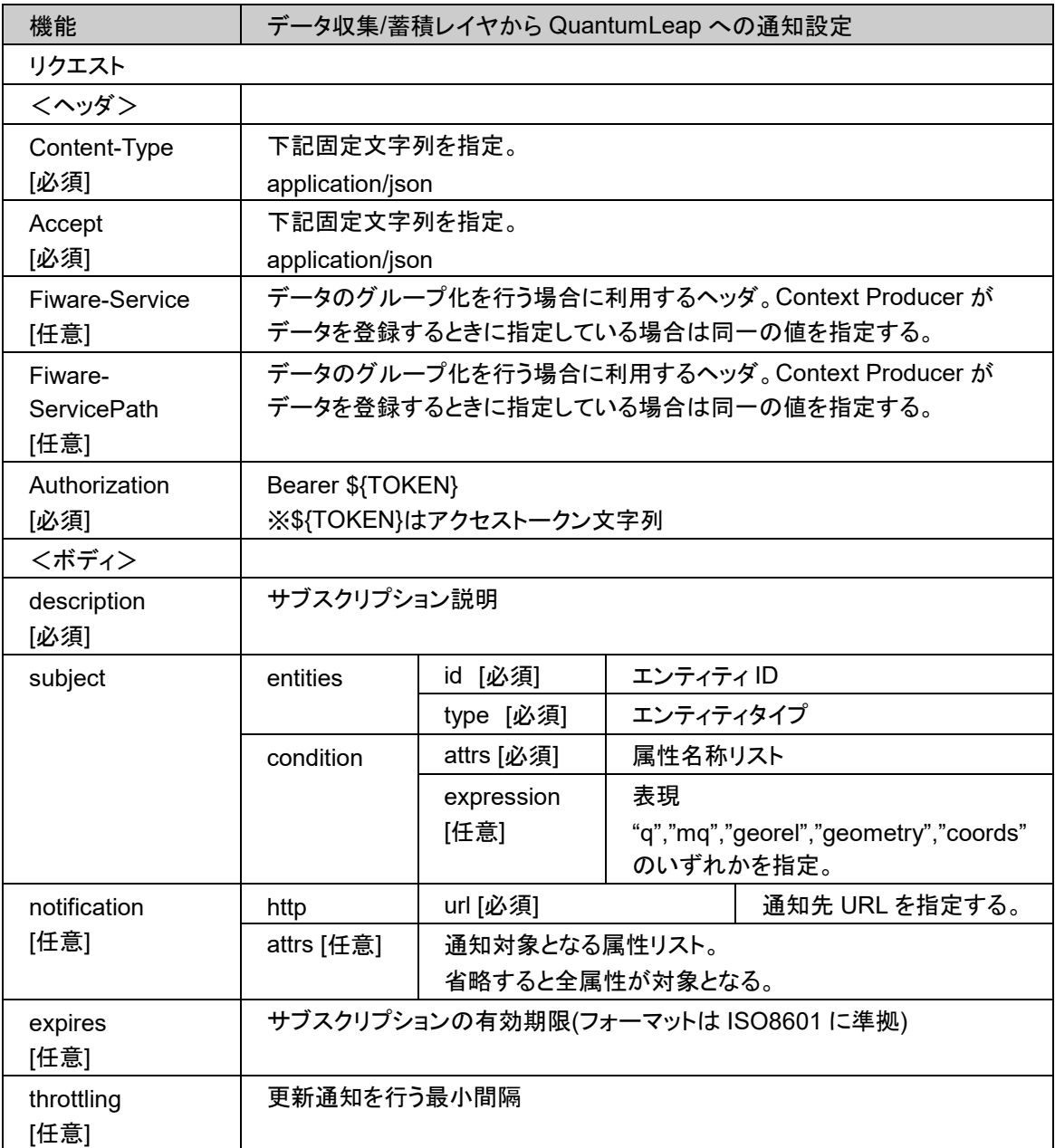

### 5.2.2 履歴データの時刻決定ポリシー

本章では、蓄積される履歴データの時刻決定ポリシーに関して記載します[。第](#page-64-0) 6 章 [参考情報](#page-64-0) [11] もあわせて参照してください。

QuantumLeap は、履歴データを蓄積する際に、時刻情報をあわせて蓄積します。受け取った 通知に対して、表 5-1 の参照順に従って値を参照し、ISO8601 のフォーマットに準拠した Datetime 型の値が存在すれば、それを時刻情報として使用します。

表 5-1 の値が見つからなかった場合は、QuantumLeap が通知を受け取った時のシステム時間 が時刻情報として蓄積されます。

蓄積したい時刻情報に合わせて、通知設定(subscriptions)を行ってください。

| 参照順 | 参照する値                                  |
|-----|----------------------------------------|
| 1   | HTTP ヘッダ Fiware-TimeIndex-Attribute の値 |
| 2   | $ $ time index metadata の値             |
| 3   | TimeInstant attribute の値               |
| 4   | TimeInstant metadata の値                |
| 5   | $t$ timestamp attribute の値             |
| 6   | $ $ timestamp metadata の値              |
| 7   | dateModified attribute の値              |
| 8   | dateModified metadata の値               |

表 **5-1** 履歴データの時刻決定ポリシー

# 5.3 データ参照

データ参照については[、第](#page-64-0)6章 [参考情報](#page-64-0) [8] もあわせて参照してください。

### 5.3.1 履歴データ参照

本章では履歴データの参照方法に関して記載します。

以下は履歴データ参照 API の一例であり、参照したい Context Element (Context Entity) の id、attribute を指定しています。また、クエリパラメータにて 1 レスポンスに含まれる履歴数やオ フセット、履歴の範囲(時間)を指定することが可能です。

ヘッダに指定している Fiware-Service および Fiware-ServicePath は、元々データ収集/蓄積レ イヤにてデータのグループ化を行う場合に利用するヘッダで、Context Producer がデータを登 録するときに指定するケースがあります。

Context Producer がデータを登録したときに上記ヘッダが指定されている場合は QuantumLeap で履歴データを参照するときに同一のヘッダを指定する必要があります。

Context Producer がデータを登録したときに Fiware-Service のヘッダのみ指定している場合 は Fiware-ServicePath には「/」を指定します。

#### <リクエスト>

※\${TOKEN}はアクセストークン文字列

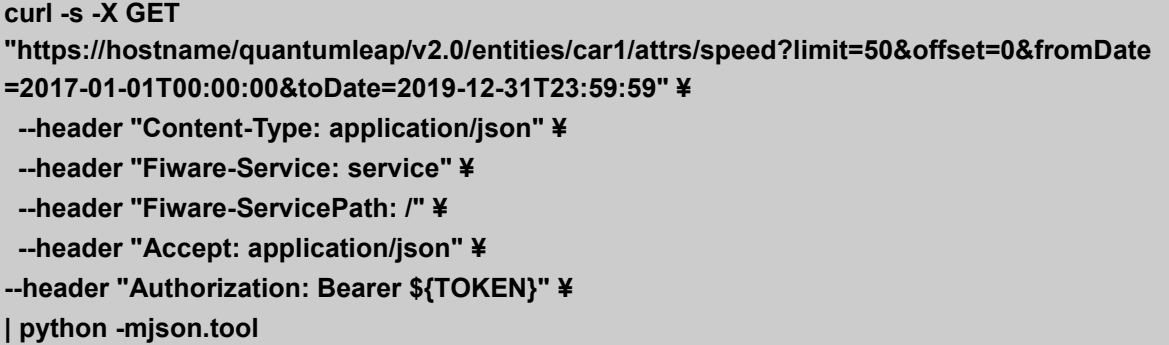

<レスポンス>

```
{
      "entityId": "car1",
      "attrName": "speed",
      "index": [
          "2017-03-25T09:43:49.232",
          "2017-03-25T09:44:49.232"
     ],
      "values": [
          23,
          24
     ]
}
```
### 5.3.2 統計データ参照

本章では統計データの参照方法に関して記載します。

以下は統計データ参照 API の一例であり、参照したい Context Element (Context Entity) の id、attribute を指定しています。また、クエリパラメータにて統計タイプ(下記の例では「合計」)や 分解能(下記の例では「分」)、統計算出の対象範囲(時間)を指定することが可能です。

ヘッダに指定している Fiware-Service および Fiware-ServicePath は、元々データ収集/蓄積レ イヤにてデータのグループ化を行う場合に利用するヘッダで、Context Producer がデータを登 録するときに指定するケースがあります。

Context Producer がデータを登録したときに上記ヘッダが指定されている場合は QuantumLeap で統計データを参照するときに同一のヘッダを指定する必要があります。

Context Producer がデータを登録したときに Fiware-Service のヘッダのみ指定している場合 は Fiware-ServicePath には「/」を指定します。

<リクエスト>

※\${TOKEN}はアクセストークン文字列

**curl -s -X GET "**

**https://hostname/quantumleap/v2.0/entities/car1/attrs/speed?aggrMethod=sum&aggrPeriod=day &fromDate=2017-01-01T00:00:00&toDate=2019-01-02T23:59:59" ¥ --header "Content-Type: application/json" ¥ --header "fiware-service: service" ¥ --header "fiware-servicePath: /" ¥ --header "Accept: application/json" ¥ --header "Authorization: Bearer \${TOKEN}" ¥ | python -mjson.tool** 

<レスポンス>

```
{
     "entityId": "car1",
     "attrName": "speed",
     "index": [
          "2017-01-01T00:00:00.000",
          "2017-01-02T00:00:00.000"
     ],
     "values": [
          23,
          30
     ]
}
```
# 5.4 データ削除

データ削除については[、第](#page-64-0) 6 章 [参考情報](#page-64-0) [9] を参照してください。

# 5.5 API 一覧/仕様

API 一覧/仕様については[、第](#page-64-0) 6 章 [参考情報](#page-64-0) [10] もあわせて参照してください。

### 5.5.1 API 一覧

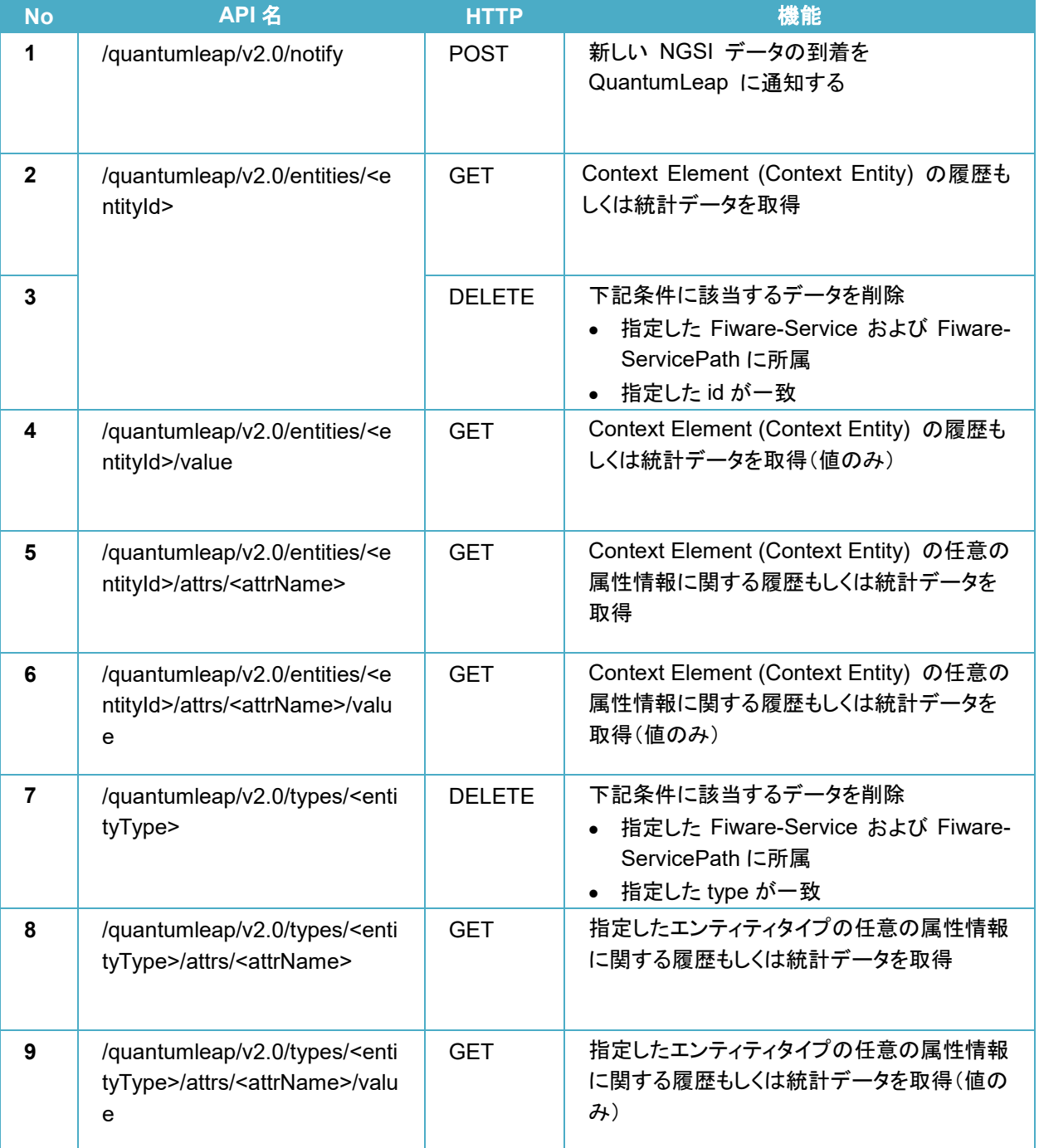

#### 表 **5-2 API** 一覧(**QuantumLeap**)

※API 名中の/quantumleap/v2.0 は、/quantumleap/v2 としても利用可能です。

# 5.5.2 API 仕様

**/quantumleap/v2.0/notify**(データ更新通知)

機能 データ更新通知を送信

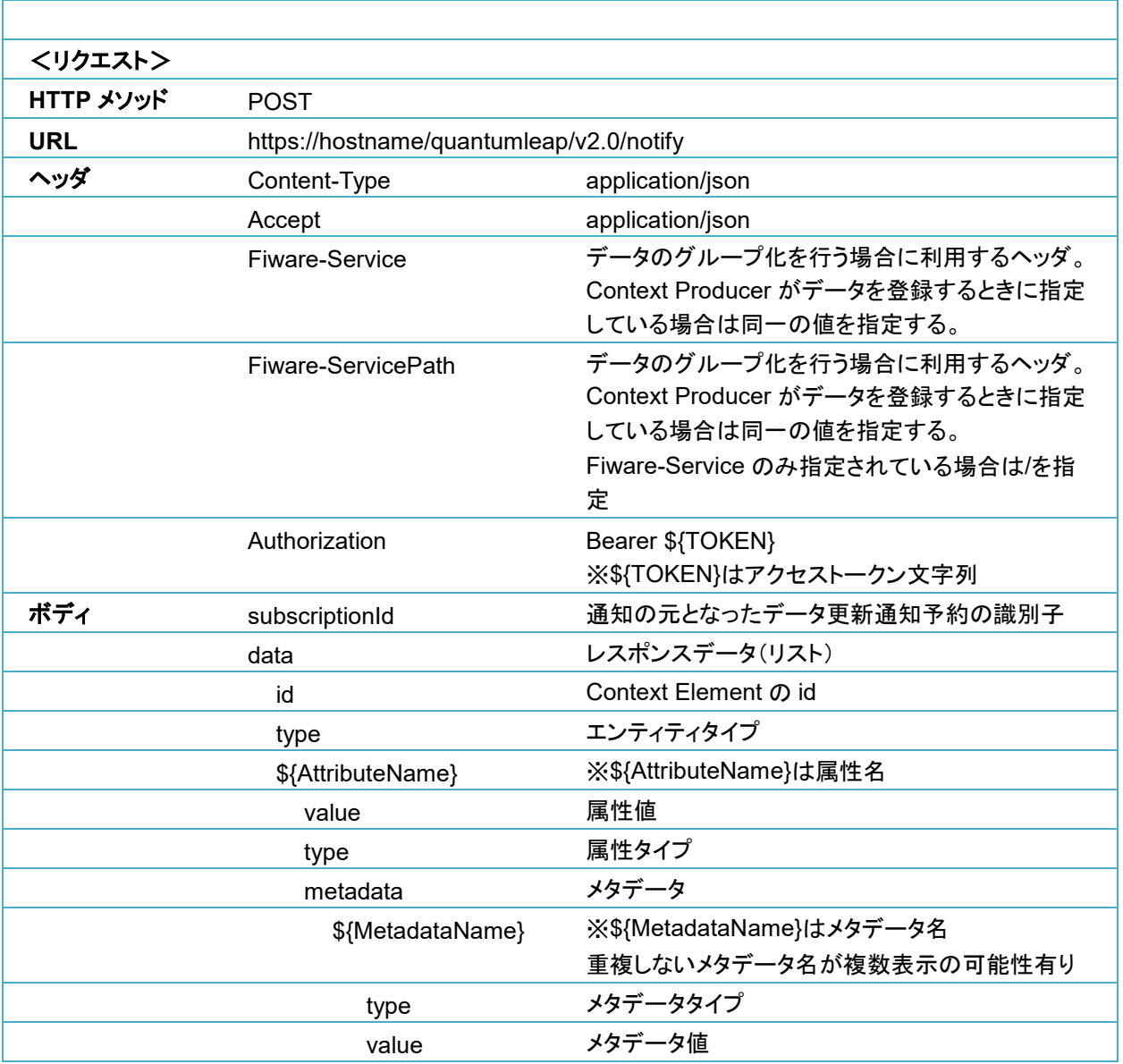

<リクエスト>

※\${TOKEN}はアクセストークン文字列

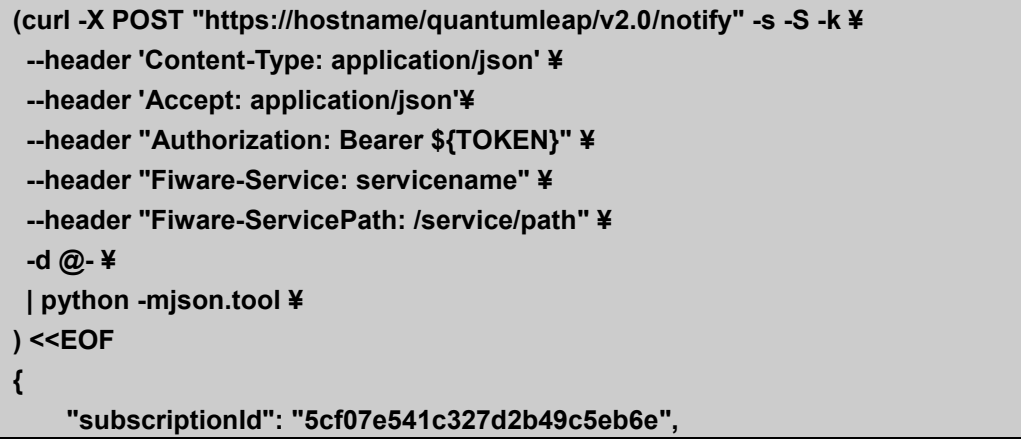

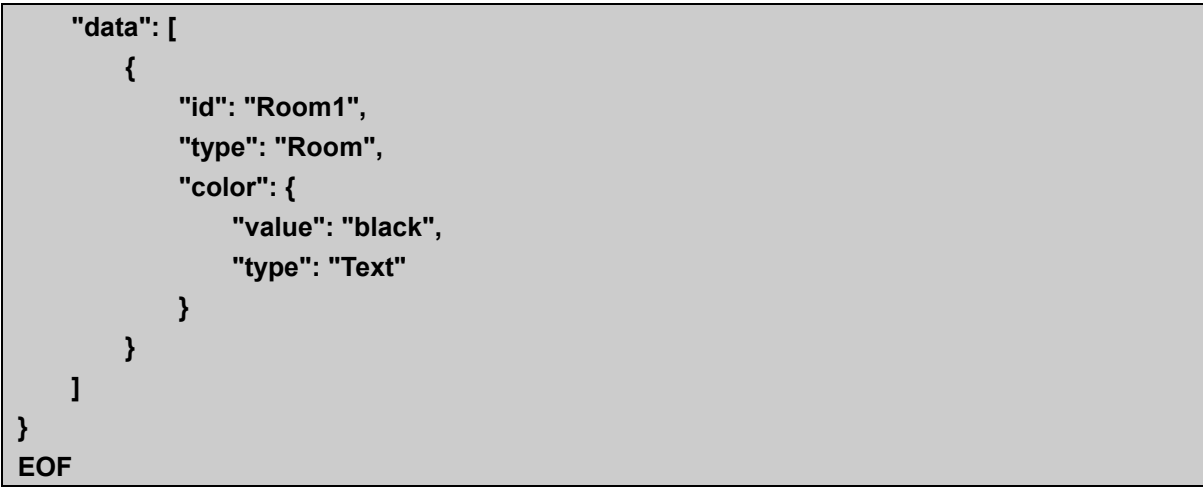

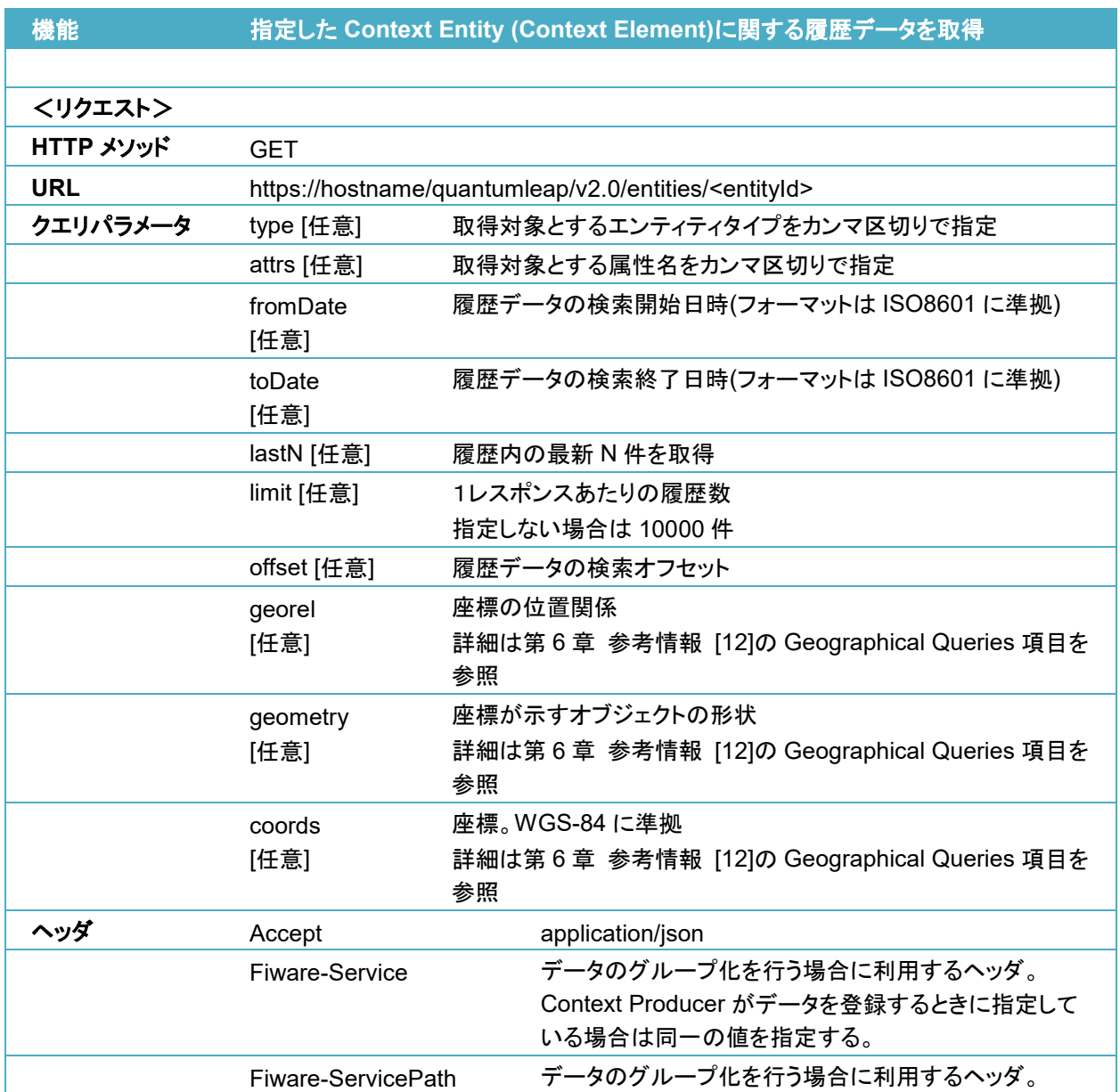

## **/quantumleap/v2.0/entities/<entityId>**(履歴データ)

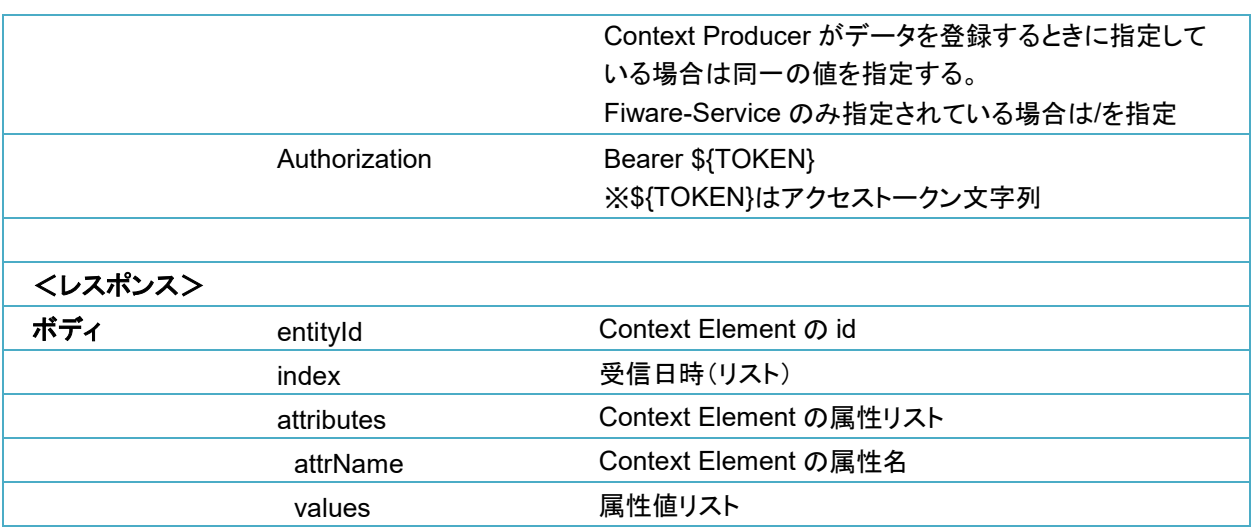

<リクエスト>

※\${TOKEN}はアクセストークン文字列

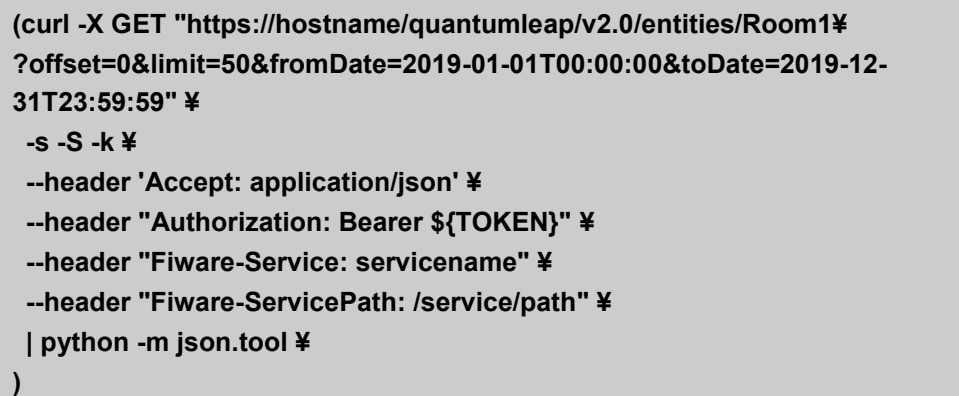

<レスポンス>

```
{
    "attributes": [
         {
             "attrName": "color",
             "values": [
                 "red",
                 "red",
                 "red"
 ]
        },
         {
             "attrName": "pressure",
             "values": [
                 999.1,
                 999.1,
                 999.1
 ]
```

```
 },
         {
              "attrName": "temperature",
              "values": [
                  34.0,
                  34.0,
                  34.0
             ]
         }
     ],
     "entityId": "Room1",
     "index": [
         "2019-05-30T17:34:18.685",
         "2019-05-30T17:34:18.704",
         "2019-05-30T17:34:18.718"
    ]
}
```
### **/quantumleap/v2.0/entities/<entityId>**(統計データ)

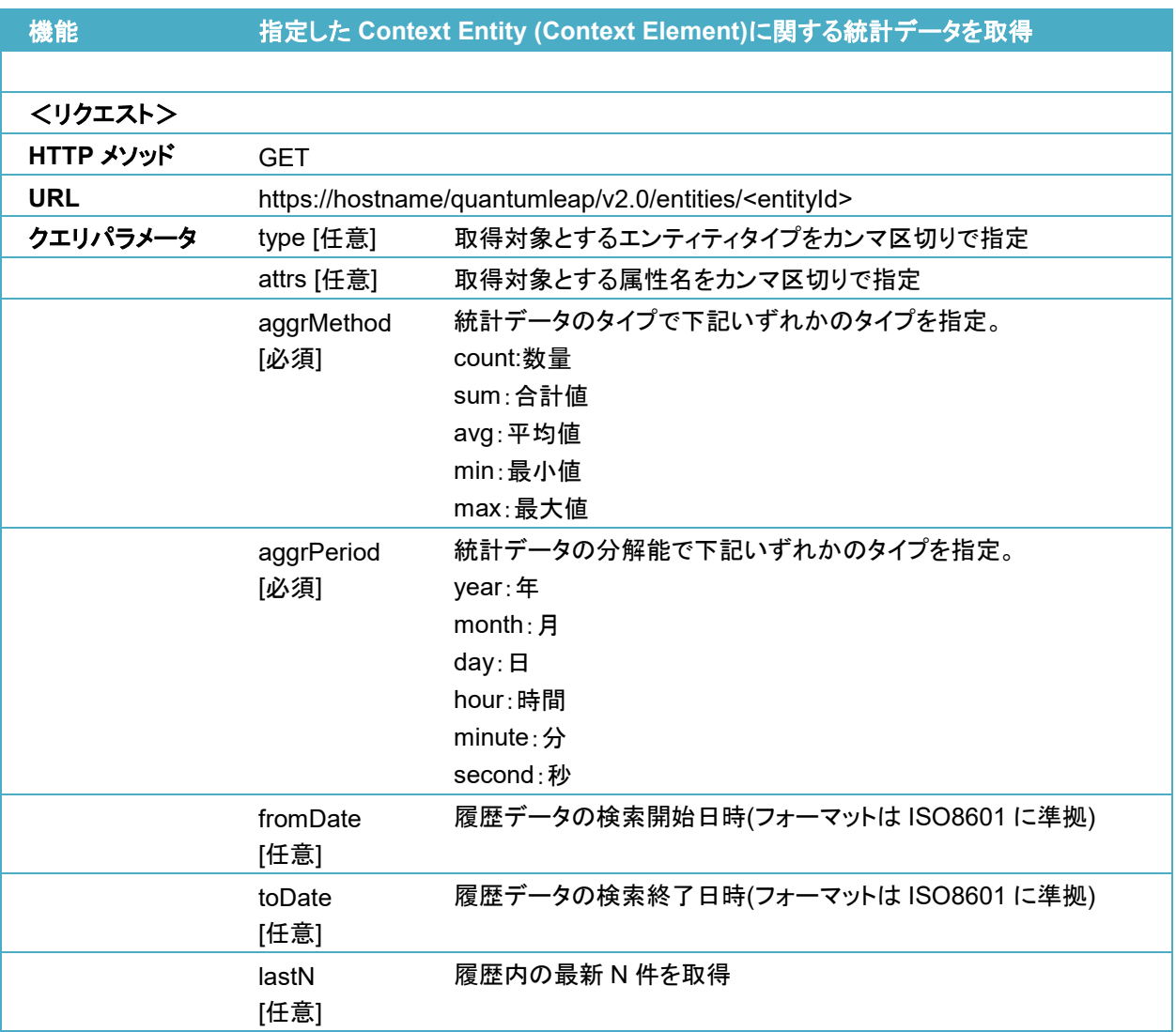

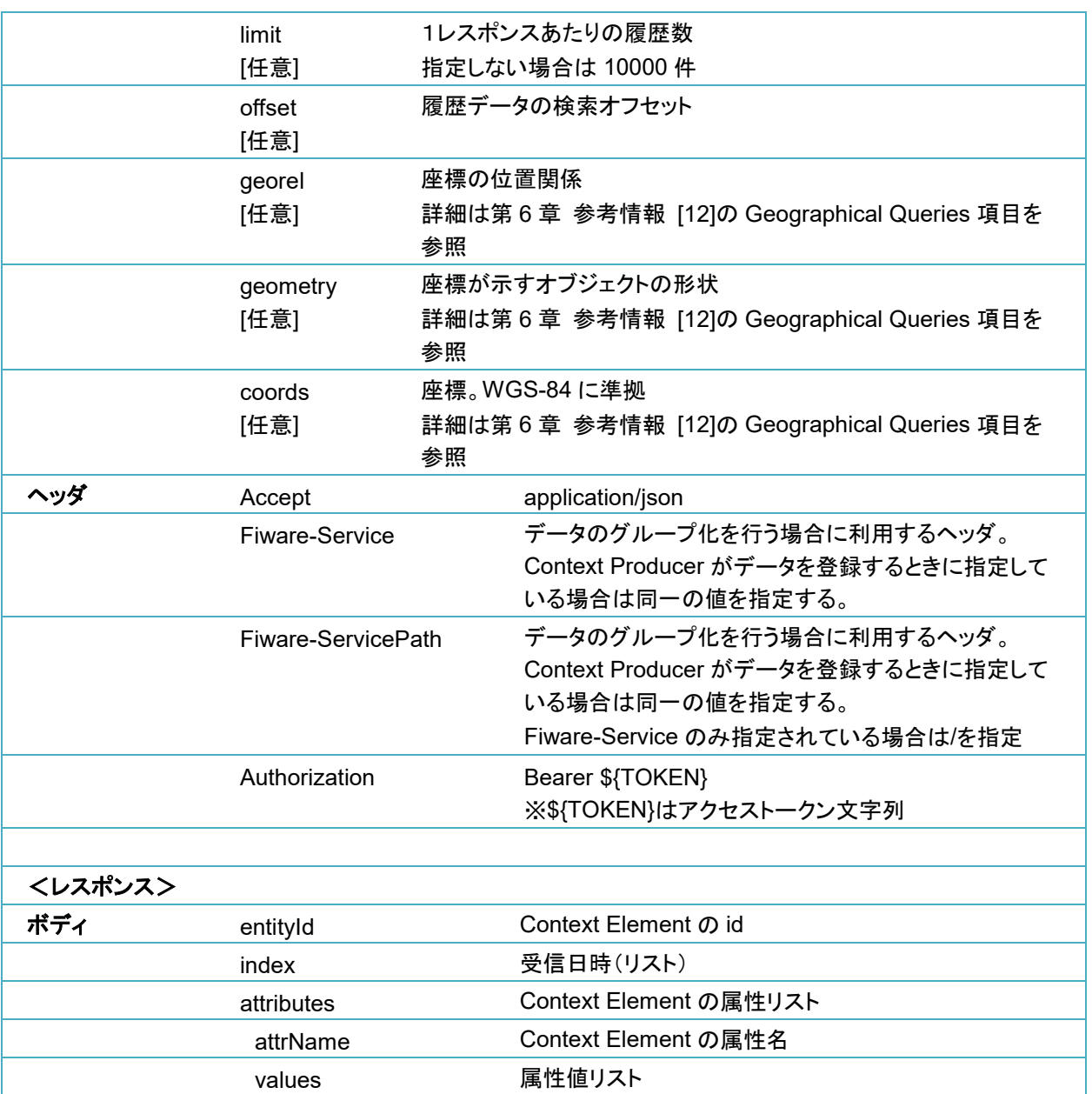

<リクエスト>

※\${TOKEN}はアクセストークン文字列

**(curl -X GET "https://hostname/quantumleap/v2.0/entities/Room1¥ ?attrs=temperature&aggrMethod=avg&aggrPeriod=day&lastN=100" ¥ -s -S -k ¥ --header 'Accept: application/json' ¥ --header "Authorization: Bearer \${TOKEN}" ¥ --header "Fiware-Service: servicename" ¥ --header "Fiware-ServicePath: /service/path" ¥ | python -m json.tool ¥ )**

<レスポンス>

```
{
     "attributes": [
         {
              "attrName": "temperature",
              "values": [
                  34.0
 ]
         }
     ],
     "entityId": "Room1",
     "index": [
         "2019-05-30T00:00:00.000"
      ]
}
```
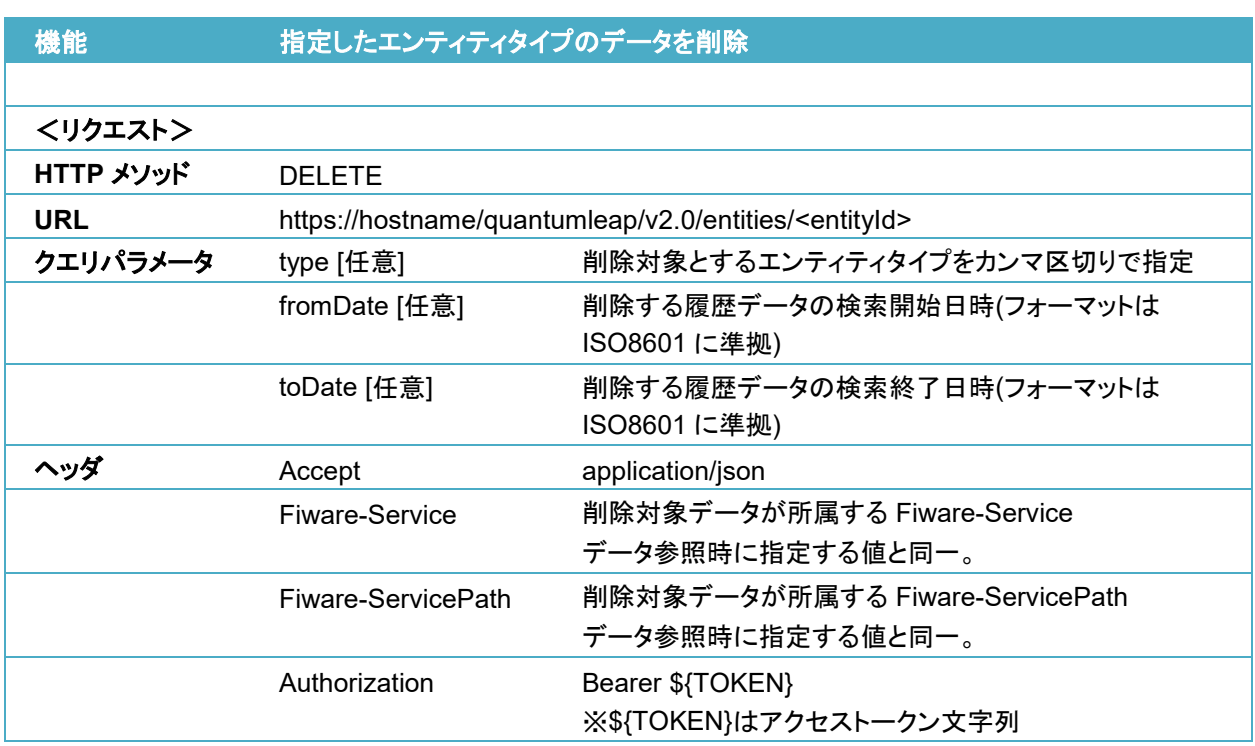

### **/quantumleap/v2.0/entities/<entityId>** (データ削除)

curl コマンド実行例:

<リクエスト>

※\${TOKEN}はアクセストークン文字列

**(curl -X DELETE "https://hostname/quantumleap/v2.0/entities/Room1" ¥ -s -S -k ¥ --header 'Accept: application/json' ¥ --header "Authorization: Bearer \${TOKEN}" ¥ --header "Fiware-Service: servicename" ¥ --header "Fiware-ServicePath: /service/path" ¥**

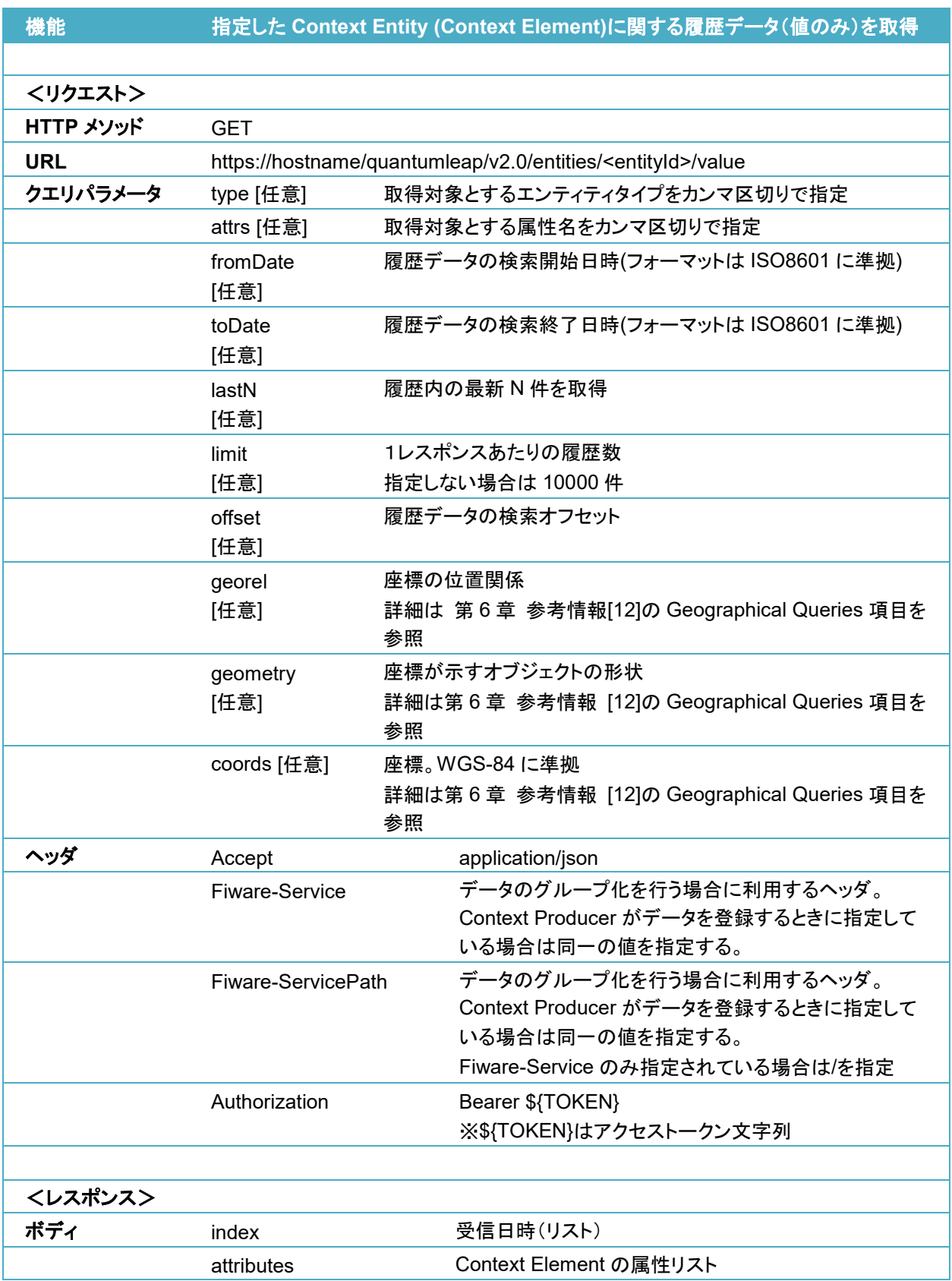

# **/quantumleap/v2.0/entities/<entityId>/value**(履歴データ)

**)**

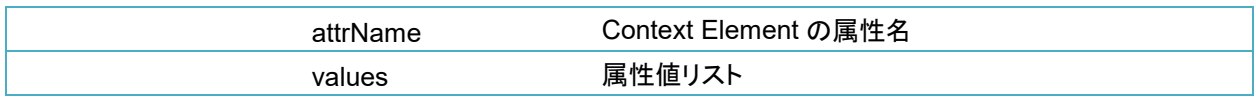

<リクエスト>

※\${TOKEN}はアクセストークン文字列

**(curl -X GET "https://hostname/quantumleap/v2.0/entities/Room1/value¥ ?offset=0&limit=50&fromDate=2019-01-01T00:00:00&toDate=2019-12-31T23:59:59" ¥ -s -S -k ¥ --header 'Accept: application/json' ¥ --header "Authorization: Bearer \${API\_TOKEN}" ¥ --header "Fiware-Service: servicename" ¥ --header "Fiware-ServicePath: /service/path" ¥ | python -m json.tool ¥ )**

<レスポンス>

```
{
     "attributes": [
         {
              "attrName": "color",
              "values": [
                  "red",
                  "red",
                  "red"
 ]
         },
         {
              "attrName": "pressure",
              "values": [
                  999.1,
                  999.1,
                  999.1
 ]
         },
         {
              "attrName": "temperature",
              "values": [
                  34.0,
                  34.0,
                  34.0
 ]
         }
     ],
     "index": [
```

```
 "2019-05-30T17:34:18.685",
 "2019-05-30T17:34:18.704",
 "2019-05-30T17:34:18.718"
```
 **]**

**}**

### **/quantumleap/v2.0/entities/<entityId>/value**(統計データ)

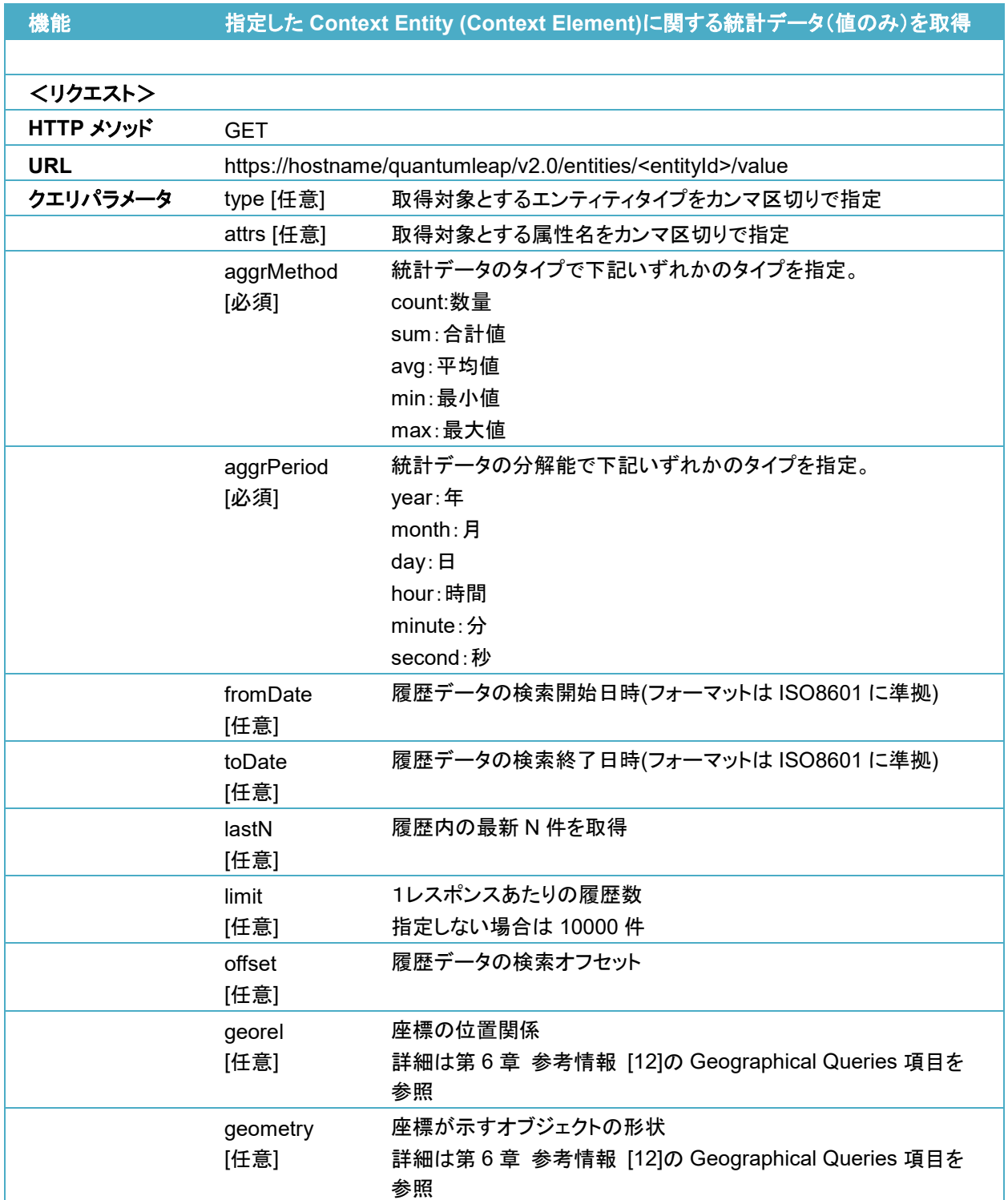

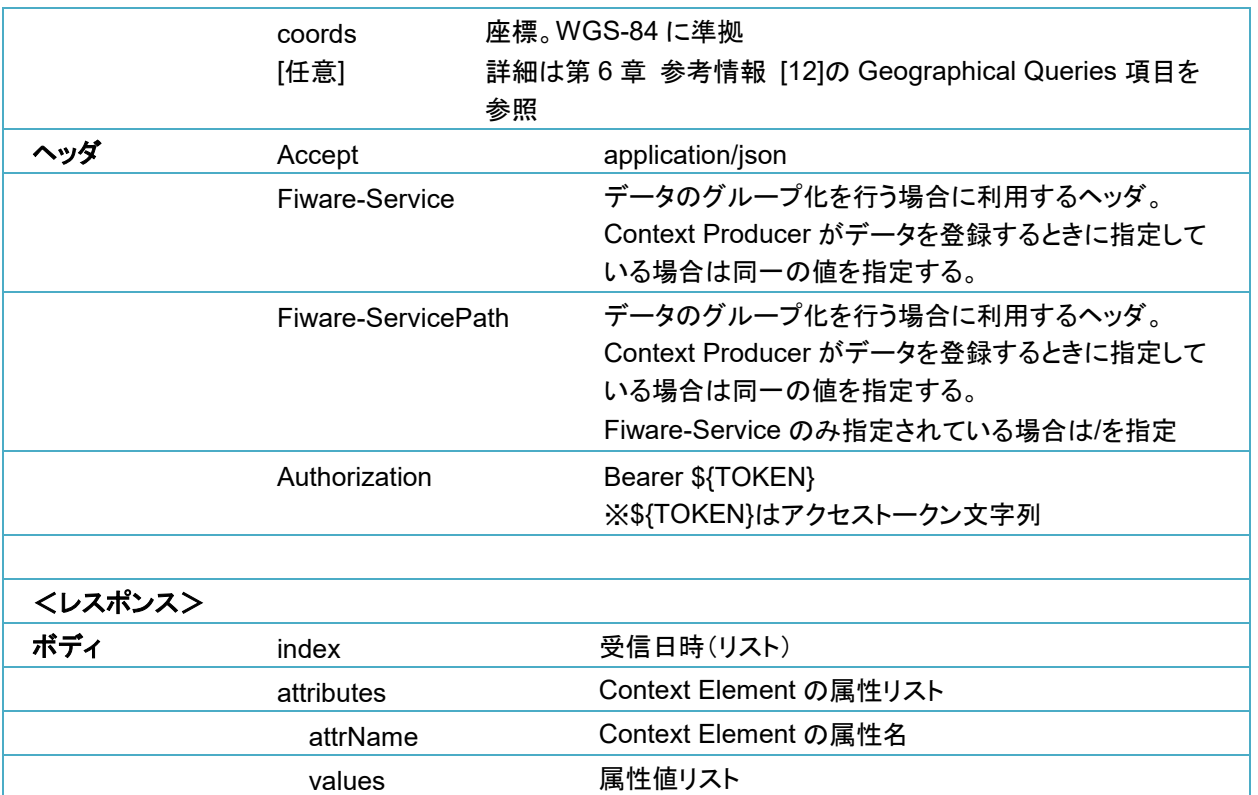

<リクエスト>

※\${TOKEN}はアクセストークン文字列

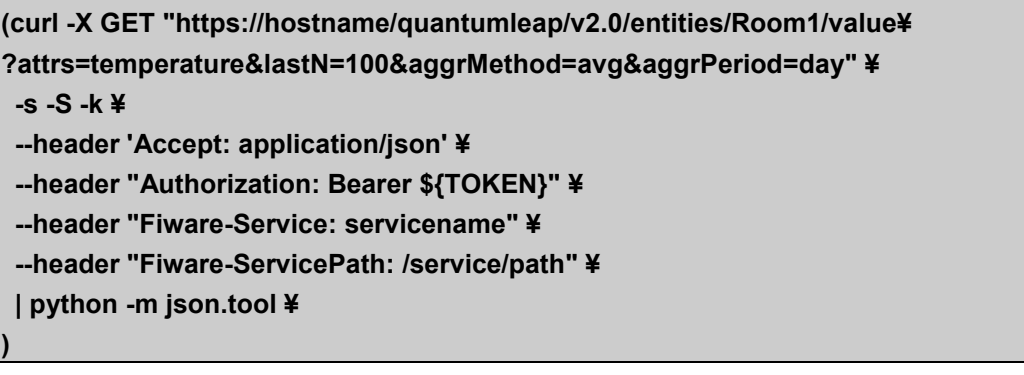

<レスポンス>

```
{
     "attributes": [
          {
              "attrName": "temperature",
              "values": [
                   34.0
              ]
         }
     ],
     "index": [
          "2019-05-30T00:00:00.000"
```
 **] }**

## **/quantumleap/v2.0/entities/<entityId>/attrs/<attrName>**(履歴データ)

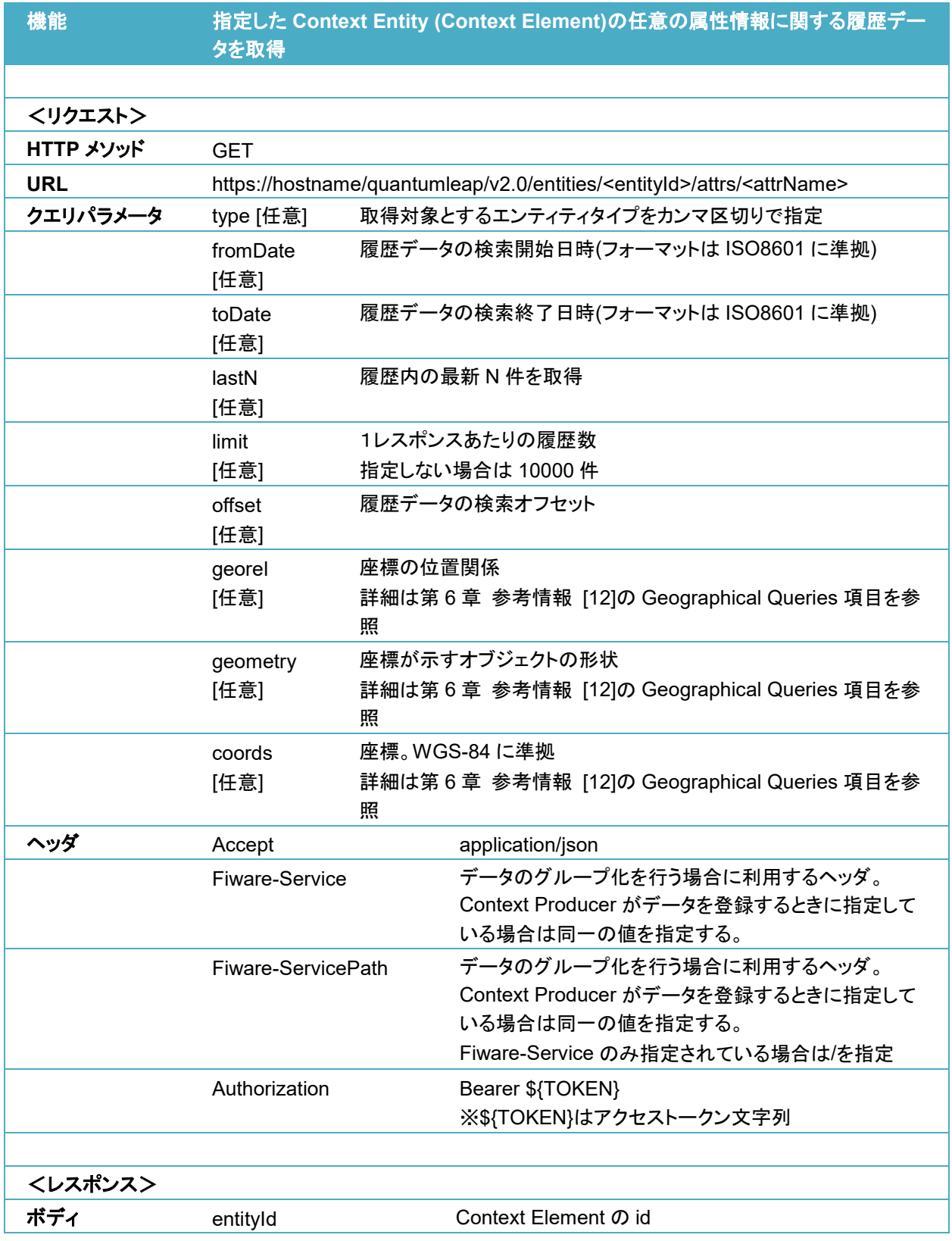

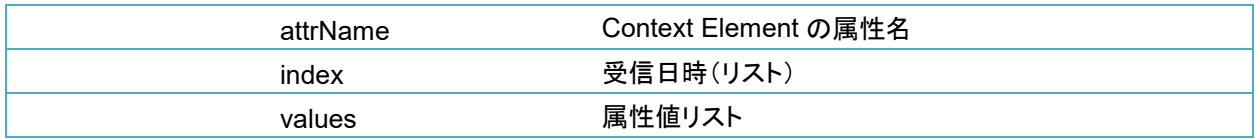

<リクエスト>

※\${TOKEN}はアクセストークン文字列

**(curl -X GET "https://hostname/quantumleap/v2.0/entities/Room1/attrs/temperature¥ ?offset=0&limit=50&fromDate=2019-01-01T00:00:00&toDate=2019-12-31T23:59:59" ¥ -s -S -k ¥ --header 'Accept: application/json' ¥ --header "Authorization: Bearer \${TOKEN}" ¥ --header "Fiware-Service: servicename" ¥ --header "Fiware-ServicePath: /service/path" ¥ | python -m json.tool ¥ )**

<レスポンス>

```
{
     "attrName": "temperature",
     "entityId": "Room1",
     "index": [
          "2019-05-30T17:34:18.685",
          "2019-05-30T17:34:18.704",
          "2019-05-30T17:34:18.718"
     ],
     "values": [
          34.0,
          34.0,
          34.0
     ]
}
```
#### **/quantumleap/v2.0/entities/<entityId>/attrs/<attrName>**(統計データ)

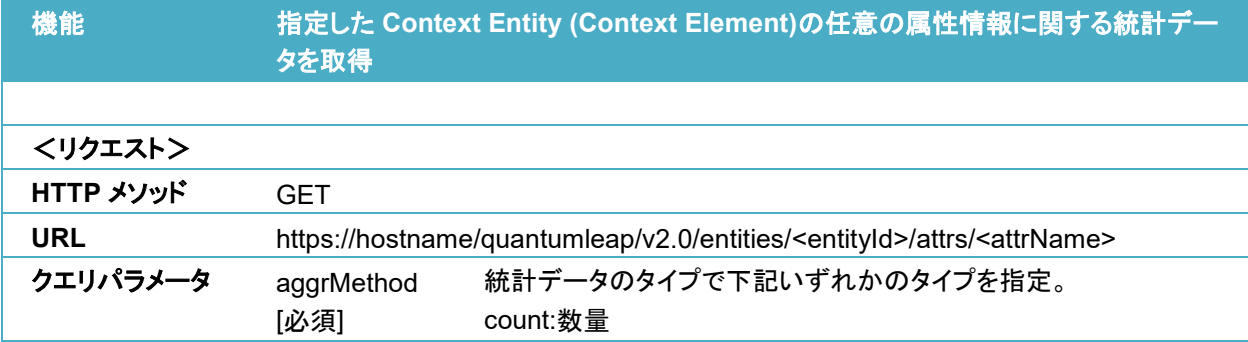

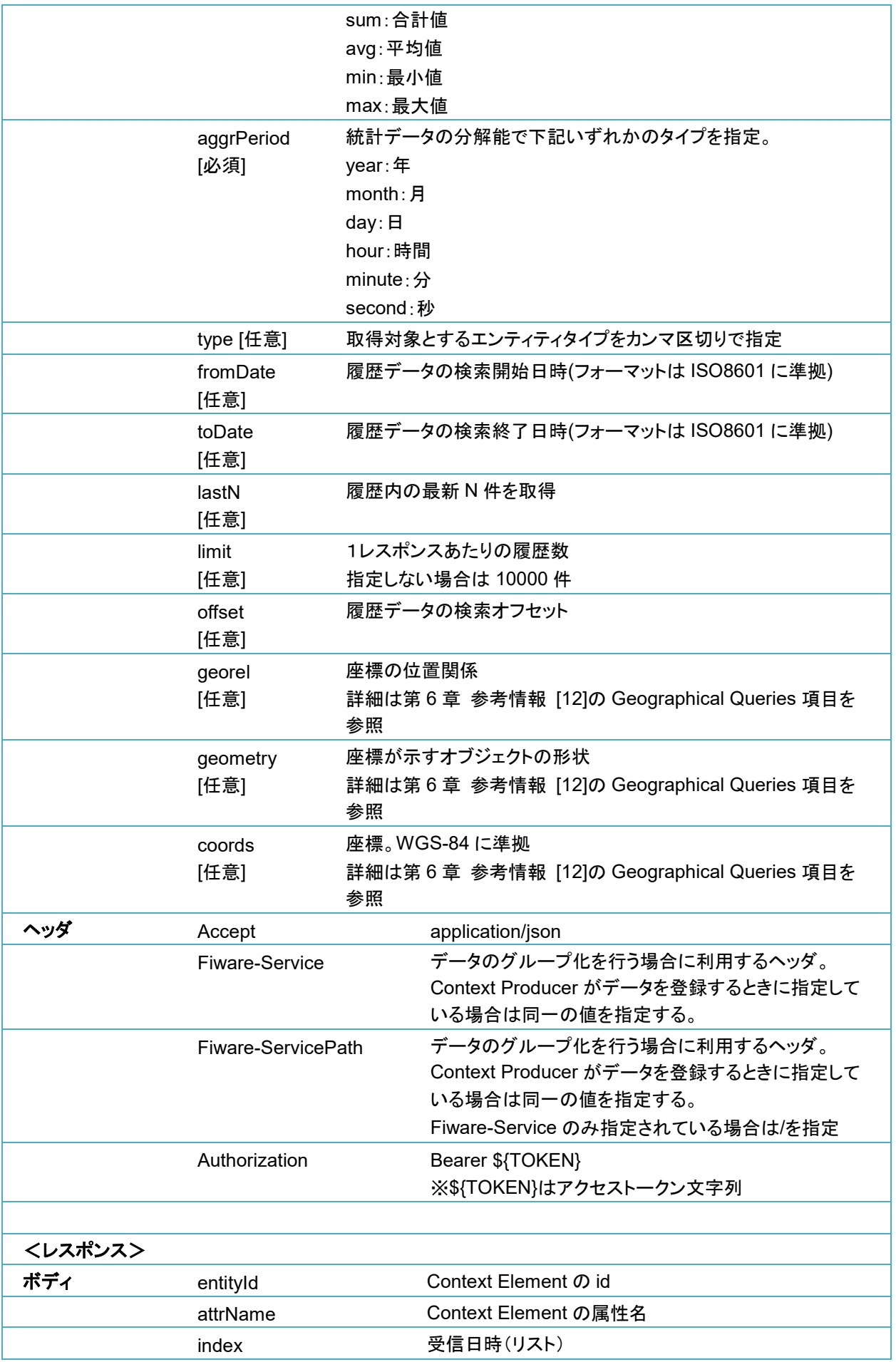

<リクエスト>

※\${TOKEN}はアクセストークン文字列

**(curl -X GET "https://hostname/quantumleap/v2.0/entities/Room1/attrs/temperature¥ ?lastN=100&aggrMethod=avg&aggrPeriod=day" ¥ -s -S -k ¥ --header 'Accept: application/json' ¥ --header "Authorization: Bearer \${TOKEN}" ¥ --header "Fiware-Service: servicename" ¥ --header "Fiware-ServicePath: /service/path" ¥ | python -m json.tool ¥ )**

<レスポンス>

**{**

**}**

 **"attrName": "temperature", "entityId": "Room1", "index": [ "2019-05-30T00:00:00.000" ], "values": [ 34.0 ]**

#### **/quantumleap/v2.0/entities/<entityId>/attrs/<attrName>/value**(履歴データ)

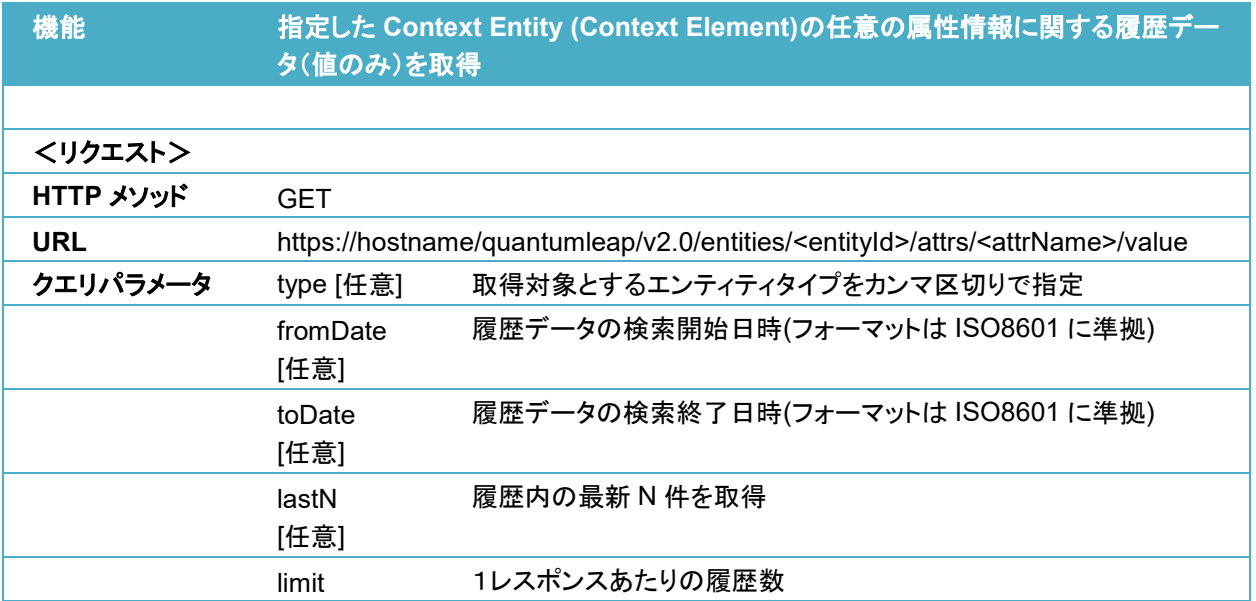

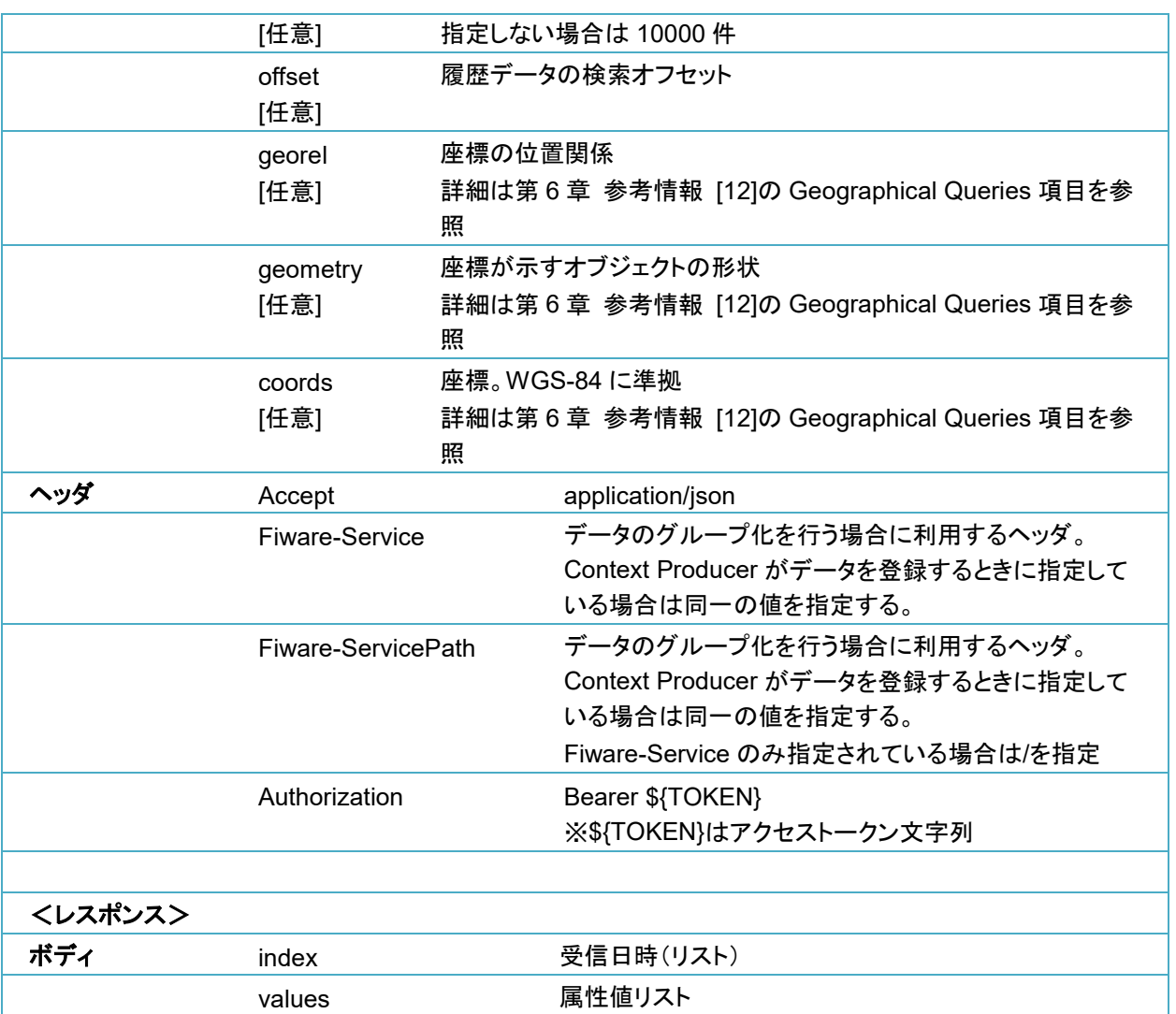

<リクエスト>

※\${TOKEN}はアクセストークン文字列

**(curl -X GET** 

**"https://hostname/quantumleap/v2.0/entities/Room1/attrs/temperature/value¥ ?offset=0&limit=50&fromDate=2019-01-01T00:00:00&toDate=2019-12-31T23:59:59" ¥**

**-s -S -k ¥**

**--header 'Accept: application/json' ¥**

**--header "Authorization: Bearer \${TOKEN}" ¥**

**--header "Fiware-Service: servicename" ¥**

**--header "Fiware-ServicePath: /service/path" ¥**

**| python -m json.tool ¥**

<レスポンス>

 **"index": [ "2019-05-30T17:34:18.685",**

**{**

**)**

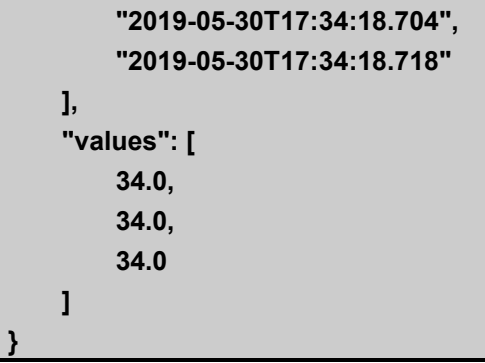

### **/quantumleap/v2.0/entities/<entityId>/attrs/<attrName>/value**(統計データ)

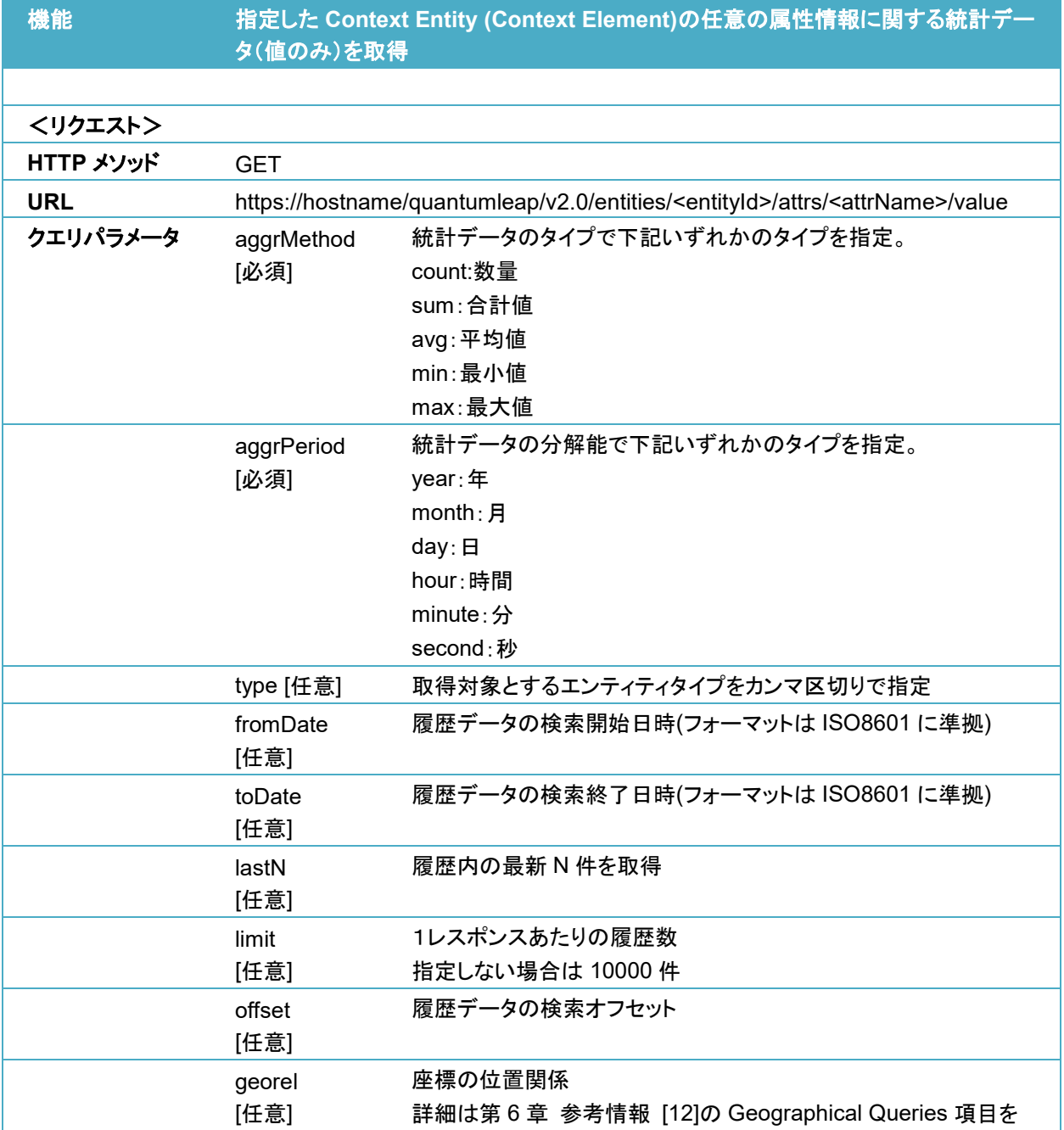

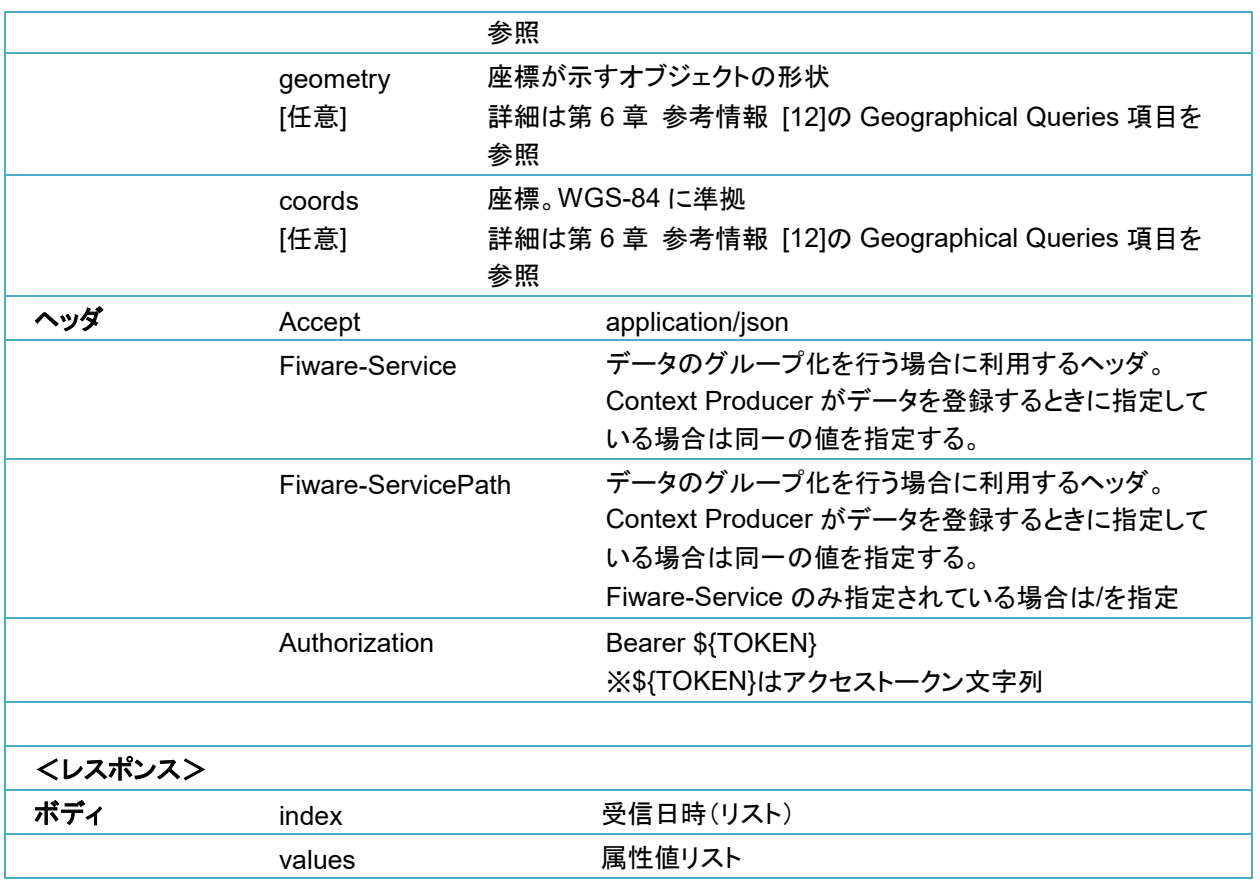

<リクエスト>

※\${TOKEN}はアクセストークン文字列

**(curl -X GET "https://hostname/quantumleap/v2.0/entities/Room1/attrs/temperature/value¥ ?lastN=100&aggrMethod=avg&aggrPeriod=day" ¥ -s -S -k ¥ --header 'Accept: application/json' ¥ --header "Authorization: Bearer \${TOKEN}" ¥ --header "Fiware-Service: servicename" ¥ --header "Fiware-ServicePath: /service/path" ¥ | python -m json.tool ¥ )**

<レスポンス>

```
{
     "index": [
          "2019-05-30T00:00:00.000"
     ],
     "values": [
          34.0
     ]
}
```
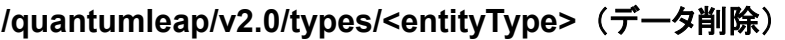

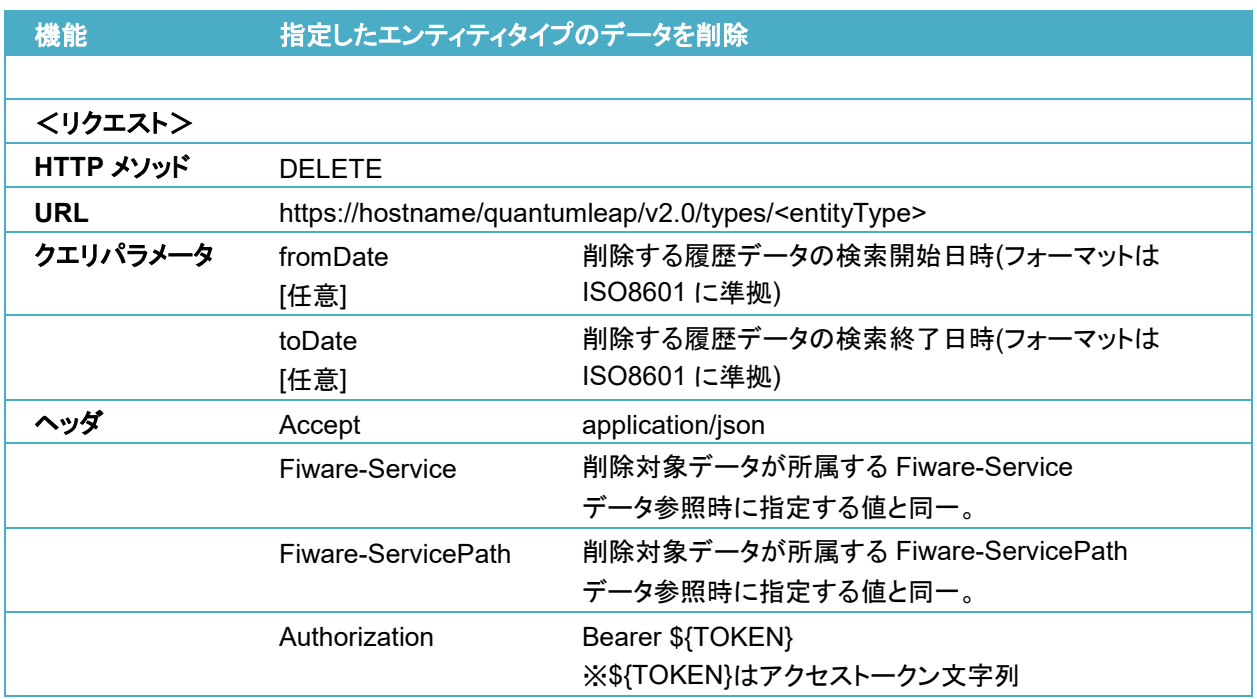

<リクエスト>

※\${TOKEN}はアクセストークン文字列

**(curl -X DELETE "https://hostname/quantumleap/v2.0/types/Room" ¥ -s -S -k ¥ --header 'Accept: application/json' ¥ --header "Authorization: Bearer \${TOKEN}" ¥ --header "Fiware-Service: servicename" ¥ --header "Fiware-ServicePath: /service/path" ¥ )**

### **/quantumleap/v2.0/types/<entityType>/attrs/<attrName>**(履歴データ)

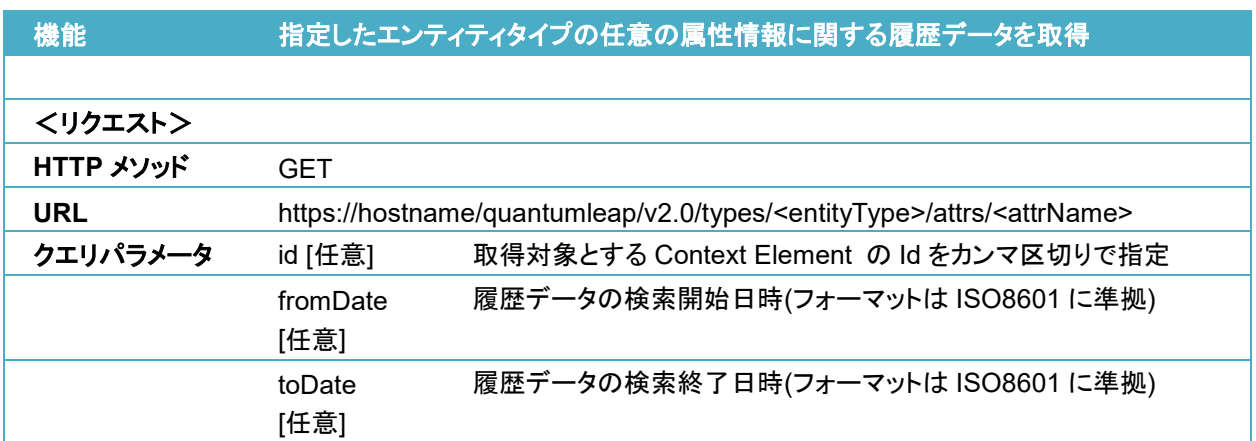

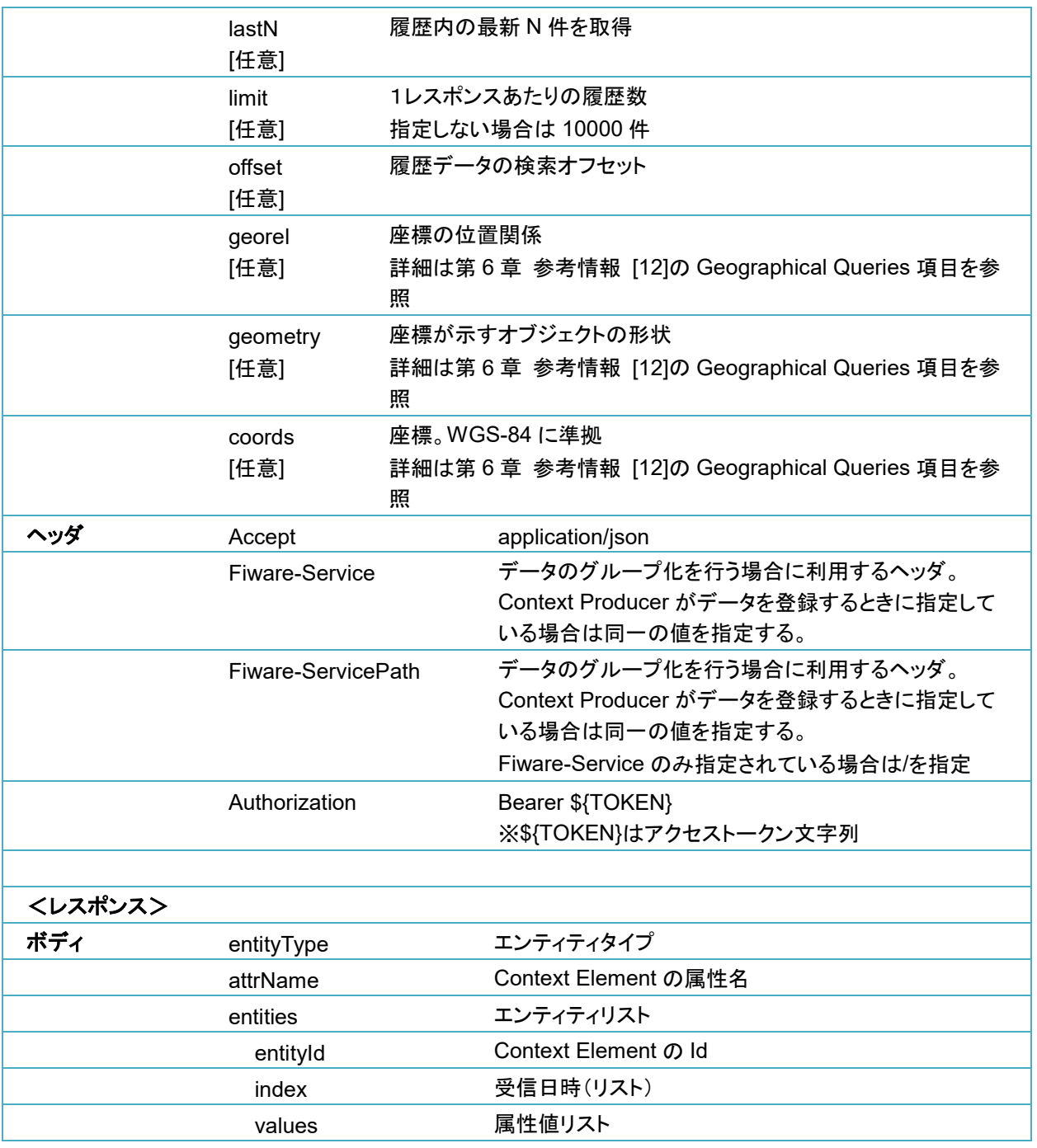

<リクエスト>

※\${TOKEN}はアクセストークン文字列

**(curl -X GET "https://hostname/quantumleap/v2.0/types/Room/attrs/temperature¥ ?offset=0&limit=50&fromDate=2019-01-01T00:00:00&toDate=2019-12- 31T23:59:59" ¥ -s -S -k ¥ --header 'Accept: application/json' ¥ --header "Authorization: Bearer \${TOKEN}" ¥ --header "Fiware-Service: servicename" ¥ --header "Fiware-ServicePath: /service/path" ¥ | python -m json.tool ¥ )**

```
<レスポンス>
```

```
{
     "attrName": "temperature",
     "entities": [
         {
              "entityId": "Room1",
              "index": [
                  "2019-05-30T17:34:18.685",
                  "2019-05-30T17:34:18.704",
                  "2019-05-30T17:34:18.718"
              ],
              "values": [
                  34.0,
                  34.0,
                  34.0
 ]
         }
     ],
     "entityType": "Room"
}
```
#### **/quantumleap/v2.0/types/<entityType>/attrs/<attrName>**(統計データ)

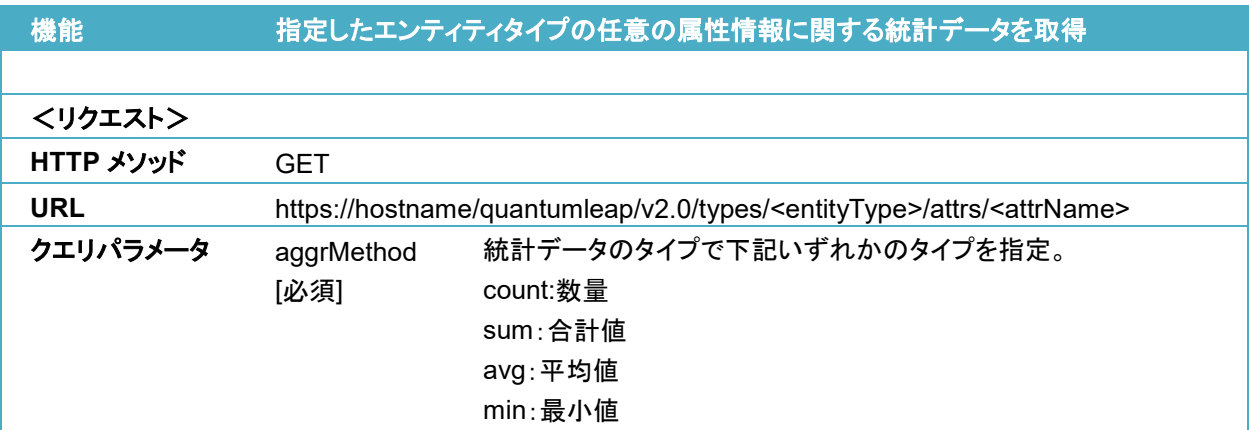

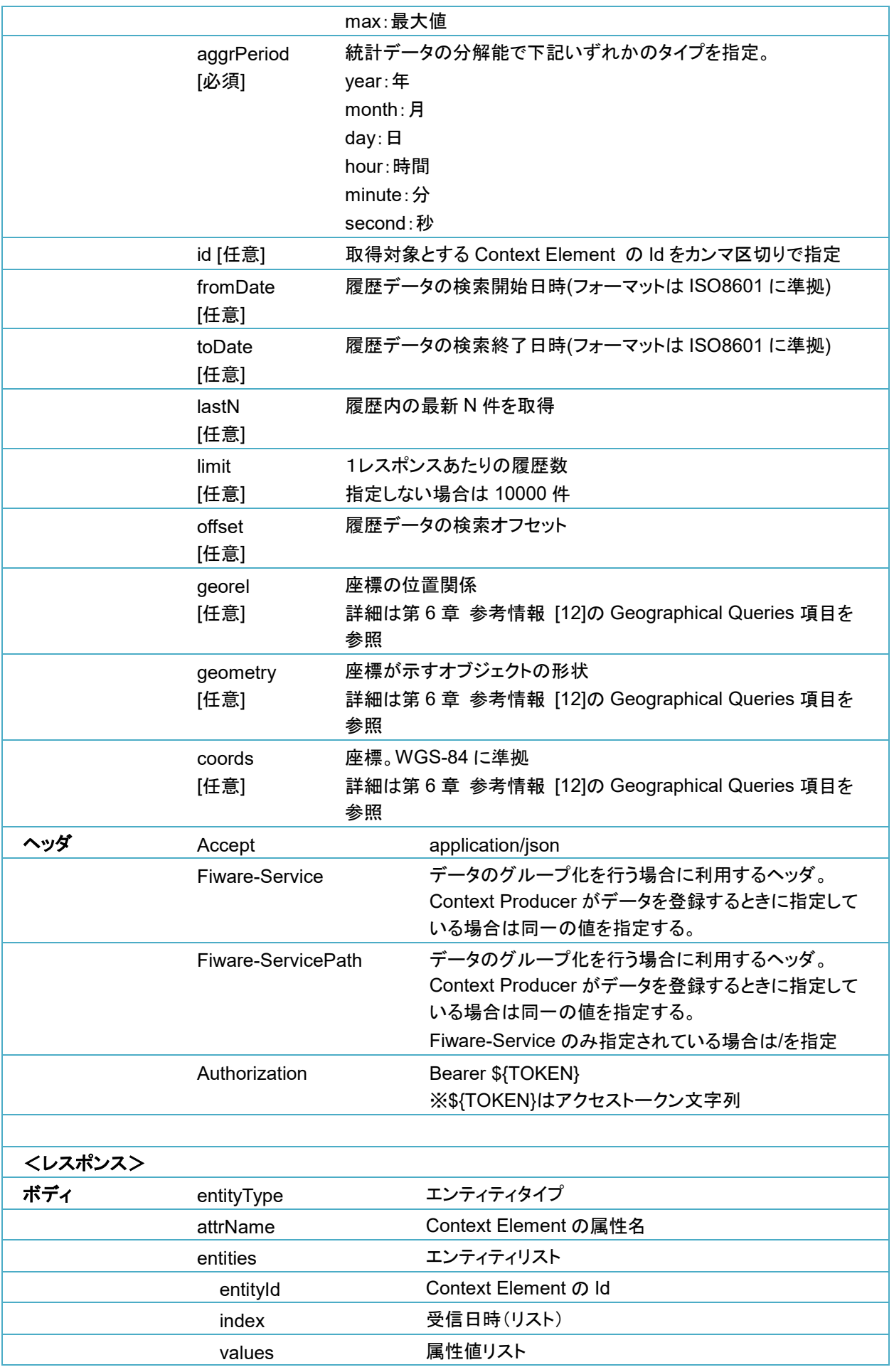

<リクエスト>

※\${TOKEN}はアクセストークン文字列

**(curl -X GET "https://hostname/quantumleap/v2.0/types/Room/attrs/temperature¥ ?lastN=100&aggrMethod=avg&aggrPeriod=day" ¥ -s -S -k ¥ --header 'Accept: application/json' ¥ --header "Authorization: Bearer \${TOKEN}" ¥ --header "Fiware-Service: servicename" ¥ --header "Fiware-ServicePath: /service/path" ¥ | python -m json.tool ¥ )**

<レスポンス>

```
{
     "attrName": "temperature",
     "entities": [
         {
              "entityId": "Room1",
              "index": [
                  "2019-05-30T00:00:00.000"
              ],
              "values": [
                  34.0
 ]
         }
     ],
     "entityType": "Room"
}
```
#### **/quantumleap/v2.0/types/<entityType>/attrs/<attrName>/value**(履歴データ)

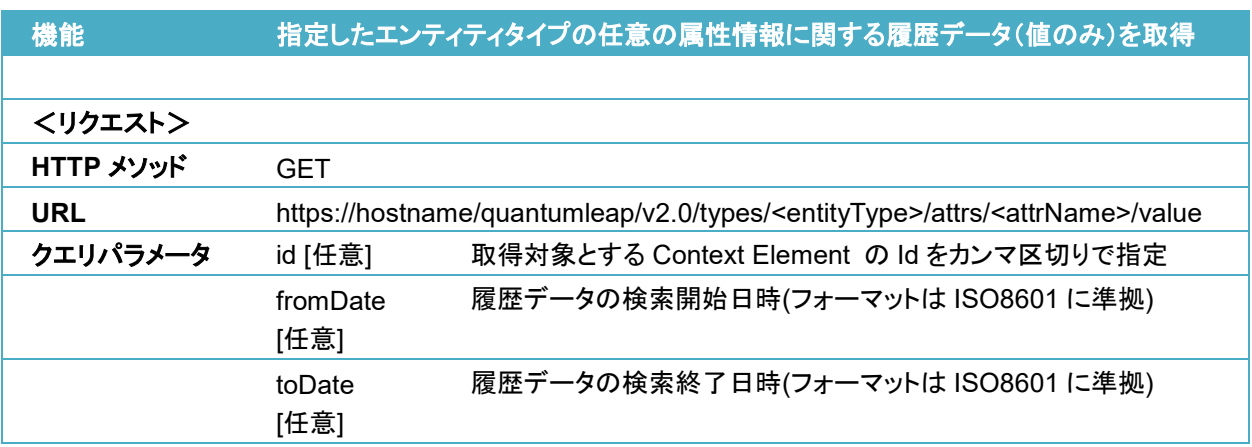

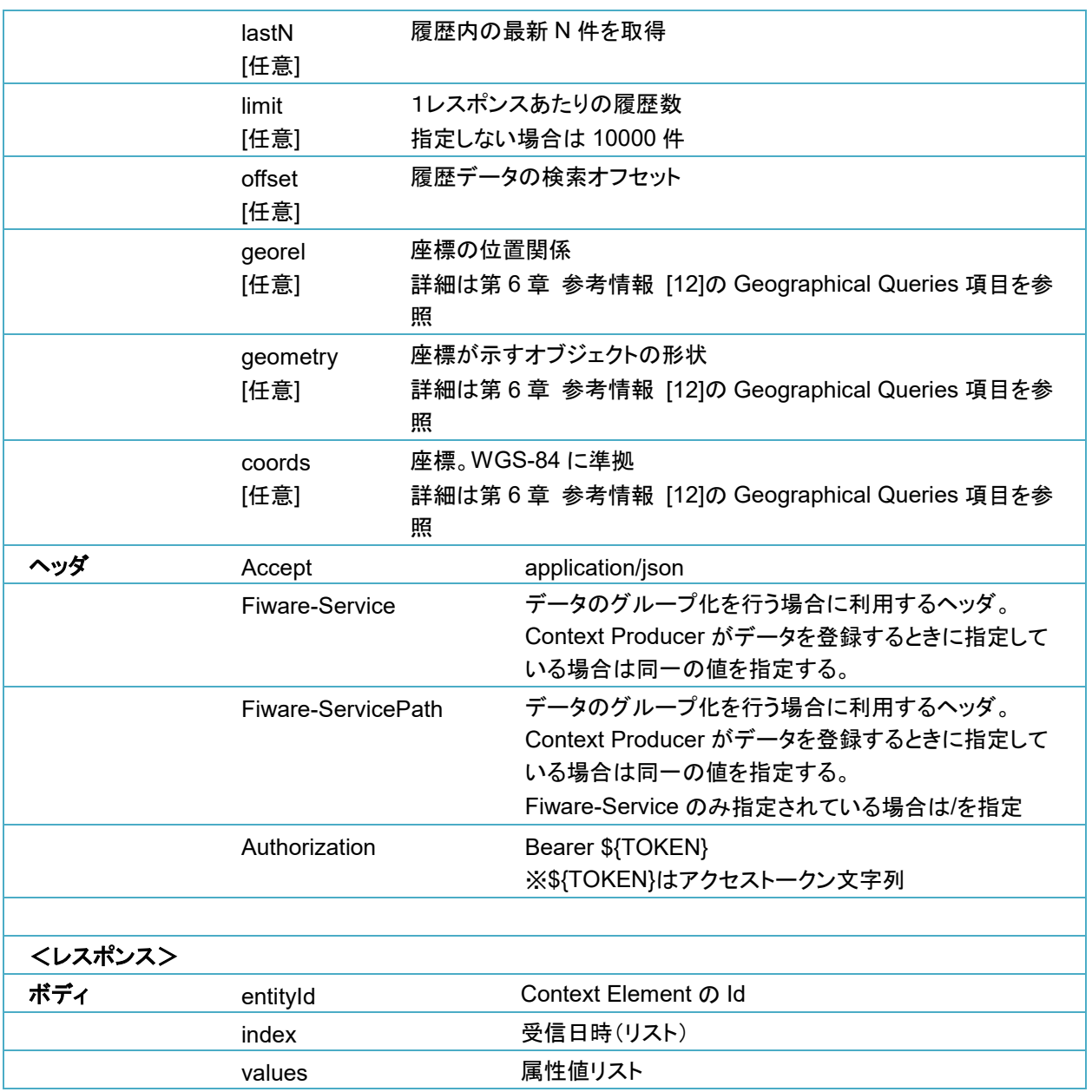

<リクエスト>

※\${TOKEN}はアクセストークン文字列

**(curl -X GET "https://hostname/quantumleap/v2.0/types/Room/attrs/temperature/value¥ ?offset=0&limit=50&fromDate=2019-01-01T00:00:00&toDate=2019-12-31T23:59:59" ¥ -s -S -k ¥ --header 'Accept: application/json' ¥ --header "Authorization: Bearer \${TOKEN}" ¥ --header "Fiware-Service: servicename" ¥ --header "Fiware-ServicePath: /service/path" ¥ | python -m json.tool ¥ )**

<レスポンス>

```
{
     "values": [
         {
              "entityId": "Room1",
              "index": [
                  "2019-05-30T17:34:18.685",
                  "2019-05-30T17:34:18.704",
                  "2019-05-30T17:34:18.718"
              ],
              "values": [
                  34.0,
                   34.0,
                   34.0
              ]
         }
    ]
}
```
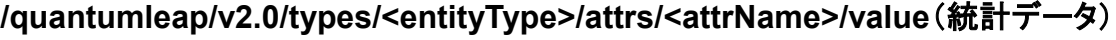

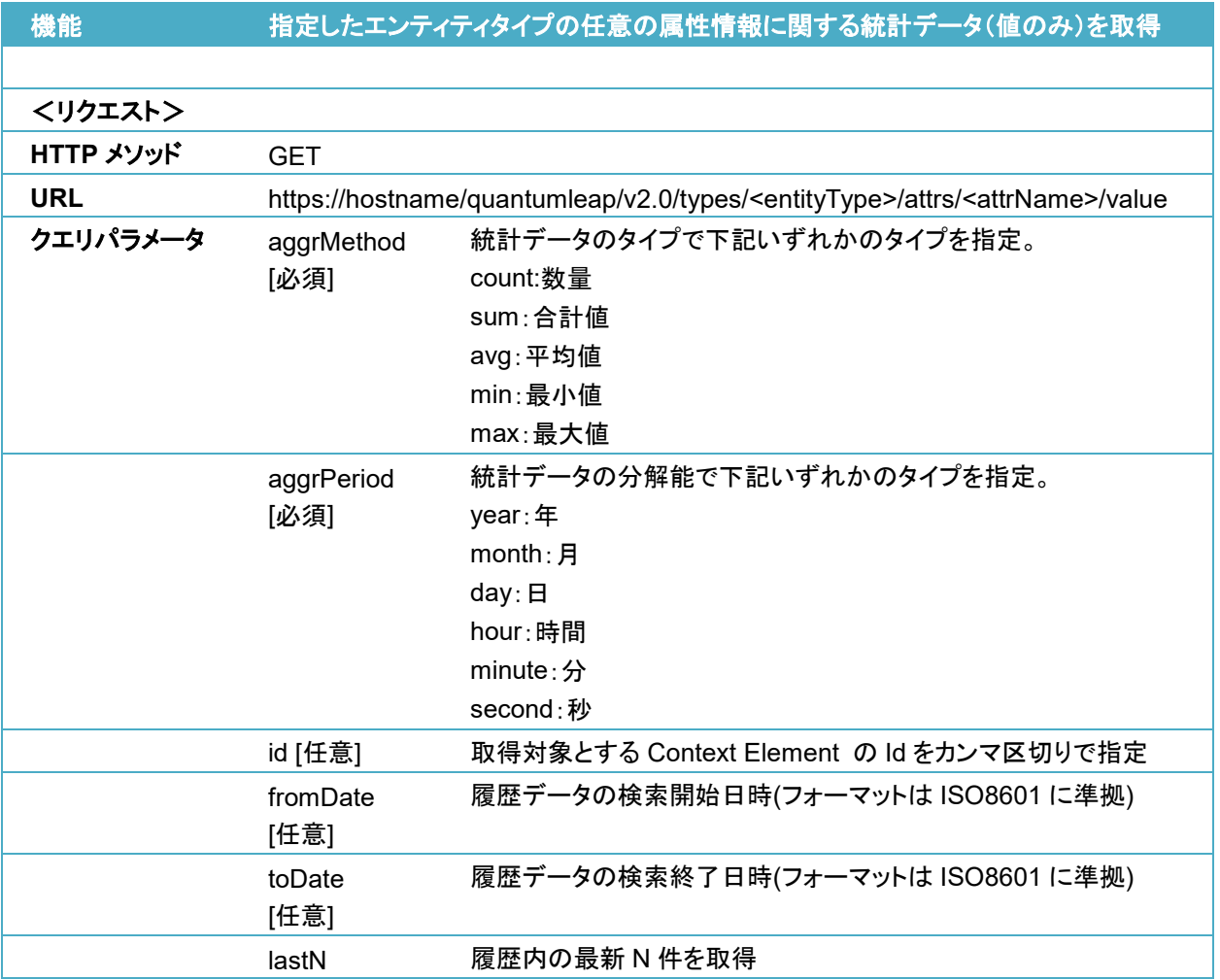

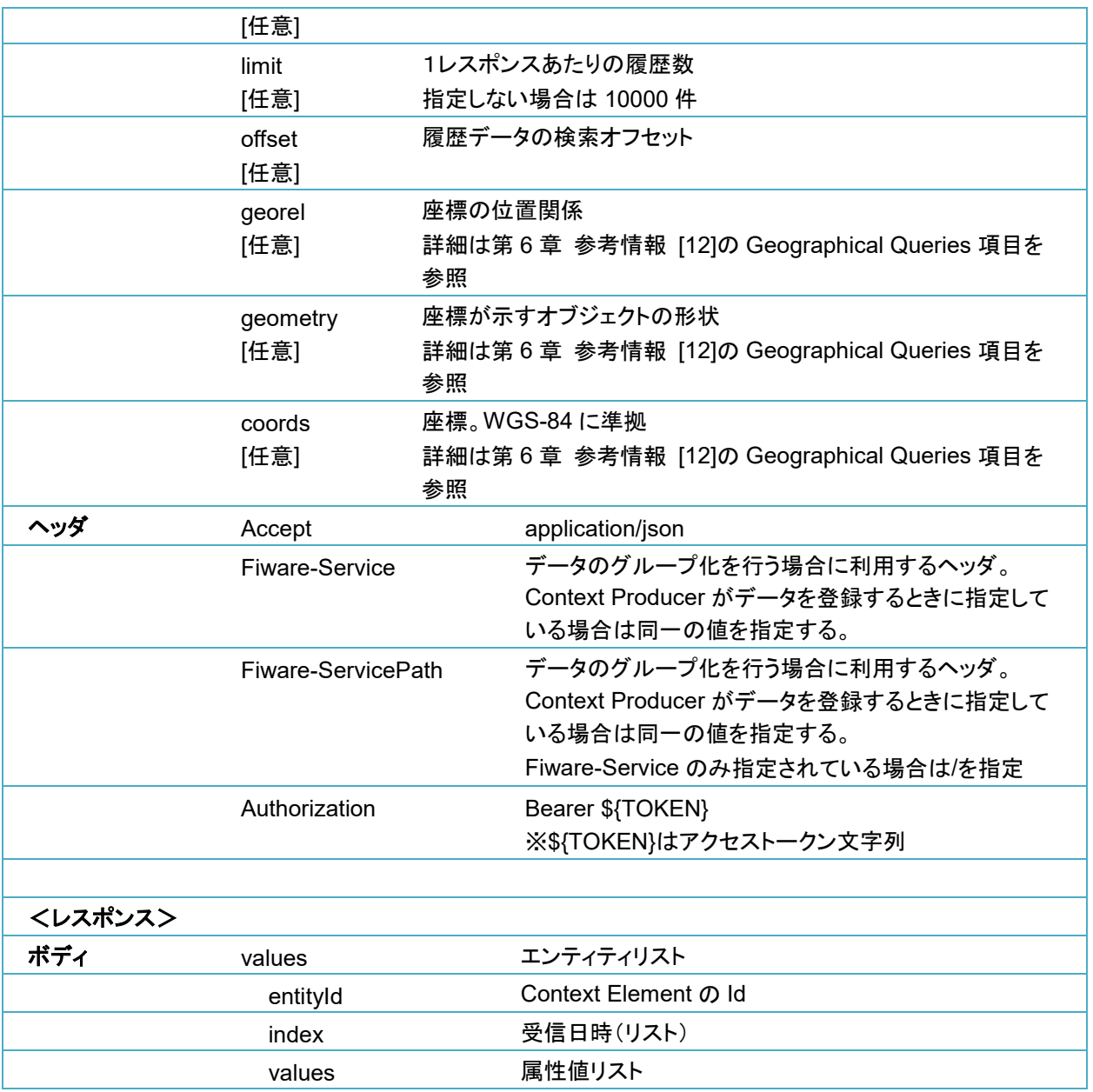

<リクエスト>

※\${TOKEN}はアクセストークン文字列

**(curl -X GET "https://hostname/quantumleap/v2.0/types/Room/attrs/temperature/value¥ ?lastN=100&aggrMethod=avg&aggrPeriod=day" ¥ -s -S -k ¥ --header 'Accept: application/json' ¥ --header "Authorization: Bearer \${TOKEN}" ¥ --header "Fiware-Service: servicename" ¥ --header "Fiware-ServicePath: /service/path" ¥ | python -m json.tool ¥ )**

```
<レスポンス>
```

```
{
     "values": [
         {
              "entityId": "Room1",
              "index": [
                  "2019-05-30T00:00:00.000"
              ],
              "values": [
                  34.0
 ]
         }
     ]
}
```
# 5.6 注意事項

### データ収集**/**蓄積レイヤに対するデータ更新を **QuantumLeap** に通知するための設定の注意 点

- QuantumLeap は NGSIv2 の notify による通知にしか対応していないため、データ収集/蓄 積レイヤに対するデータ更新を QuantumLeap に通知するには NGSIv2 の subscriptions を使用してください。NGSIv1 の subscribeContext を使用した場合は、データは蓄積されま せん。
- QuantumLeap がサポートしている属性タイプ以外の attribute の属性名は全て小文字の 必要があります。QuantumLeap がサポートしている属性タイプについては[、第](#page-64-0) 6 章 [参考](#page-64-0) [情報](#page-64-0) [11] を参照してください。
- 統計データ参照は、QuantumLeap がサポートしている数値型のみ対応しています。 QuantumLeap がサポートしている数値型については[、第](#page-64-0) 6 章 [参考情報](#page-64-0) [11] を参照して ください。
- QuantumLeap は、属性タイプが geo:line と geo:polygon の attribute に対する更新通知 には対応していません。

# <span id="page-64-0"></span>第6章 参考情報

#### 表 **6-1** 参考情報

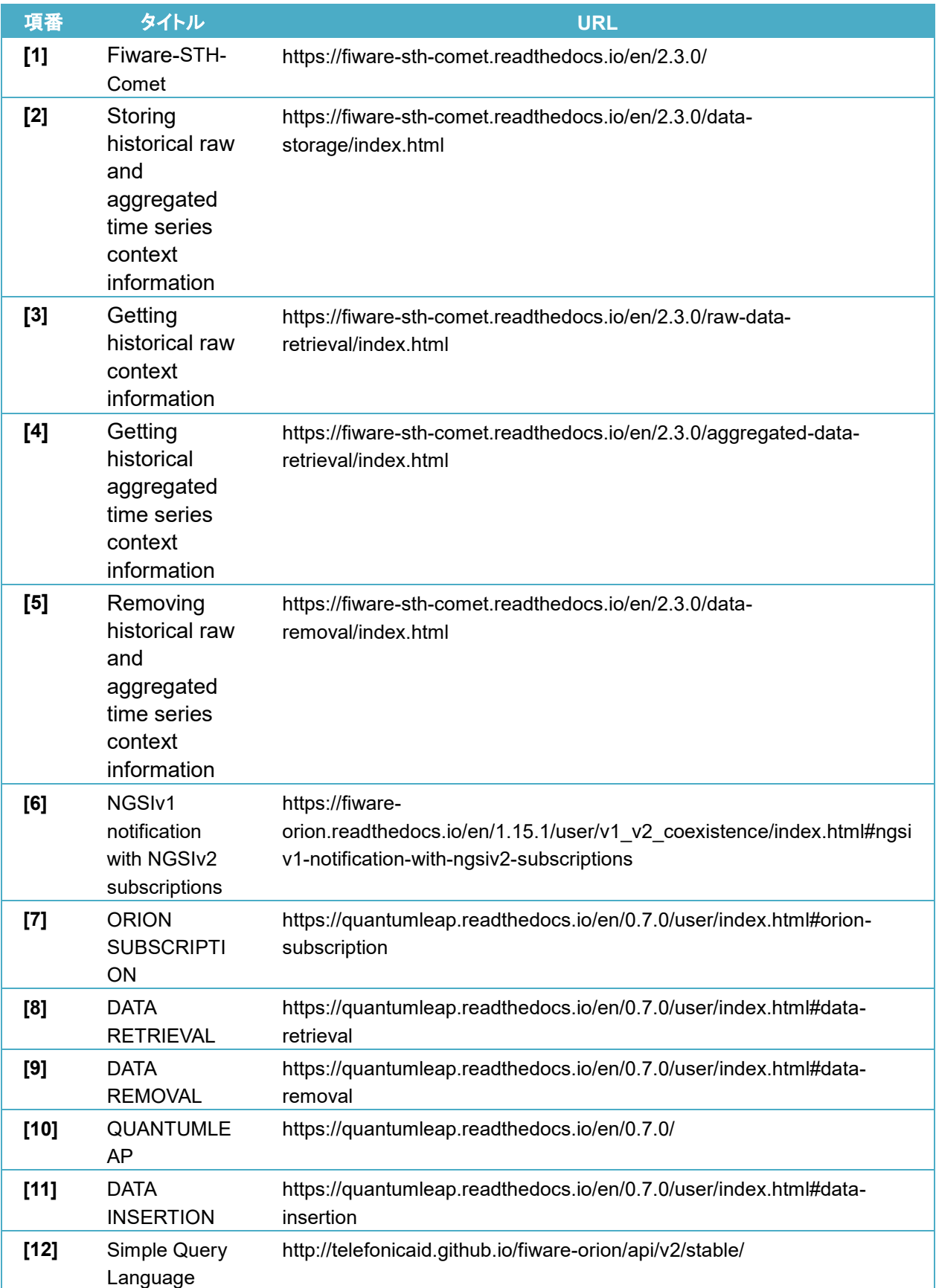

### データ利活用基盤サービス (**FIWARE**) アプリケーション開発ガイド データ分析参照編

データ利活用基盤**-**第 **17-012** 号

**2019** 年 **10** 月

日本電気株式会社

**©2019 NEC Corporation**